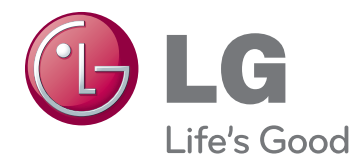

# INSTRUKCJA OBSŁUGI TELEWIZOR LED\*

\* W telewizorze LED firmy LG zastosowano ekran LCD z podświetleniem LED.

Przed rozpoczęciem korzystania z odbiornika TV zapoznaj się dokładnie z instrukcją obsługi. Po przeczytaniu instrukcji warto ją zachować do dalszego wykorzystania w przyszłości.

29MA73D 29MA73V

# **SPIS TREŚCI**

## **[PROCEDURA INSTALACJI](#page-3-0)**

### **[MONTAŻ I PRZYGOTOWANIE](#page-4-0)  [DO PRACY](#page-4-0)**

- [Rozpakowywanie](#page-4-0)
- [Części i przyciski](#page-7-0)
- [Podnoszenie i przenoszenie telewizora](#page-9-0)
- [Montaż telewizora](#page-10-0)
- [Mocowanie podstawy](#page-10-0)
- [Montaż na płaskiej powierzchni](#page-12-0)
- [Porządkowanie przewodów](#page-12-0)
- [Demontaż podstawy](#page-14-0)
- [Montaż na ścianie](#page-15-0)

### **[KORZYSTANIE Z FUNKCJI](#page-17-0)  [TELEWIZORA](#page-17-0)**

- [Włączanie telewizora po raz pierwszy](#page-17-0)
- [Ekran telewizora \(5:9 OSD\)](#page-19-0)
- [Przewodnik po programach](#page-19-0)
- [Funkcja PIP](#page-20-0)

## **[PODŁĄCZANIE](#page-22-0)**

- [Podłączanie anteny](#page-22-0)
- [Podłączanie telewizji satelitarnej](#page-23-0)
- [Podłączanie odbiornika HD, odtwarzacza](#page-24-0)  [DVD, magnetowidu lub konsoli do gier](#page-24-0)
- [Połączenie HDMI](#page-24-0)
- [Połączenie DVI-D](#page-25-0)
- [Połączenie Component](#page-26-0)
- [Połączenie Composite](#page-27-0)
- [Połączenie Euro Scart](#page-28-0)
- [Połączenie słuchawkowe](#page-29-0)
- [Podłączanie urządzenia pamięci masowej](#page-30-0)  [USB](#page-30-0)
- Połączenie MHL (podłączenie smartfonu)
- [Podłączanie do sieci przewodowej](#page-32-0)
- [Podłączanie do komputera](#page-33-0)
- [Połączenie HDMI](#page-34-0)
- [Połączenie DVI-D](#page-35-0)
- [Połączenie DisplayPort](#page-36-0)

### **[PILOT ZDALNEGO](#page-37-0)  [STEROWANIA](#page-37-0)**

### **[INSTALACJA APLIKACJI](#page-39-0)  [SCREEN SPLIT](#page-39-0)**

### **[DOSTOSOWYWANIE](#page-40-0)  [USTAWIEŃ](#page-40-0)**

- [Dostęp do głównego menu](#page-40-0)
- [TV, Component, AV](#page-40-0)
- [DVI, HDMI1, HDMI2/MHL, DisplayPort](#page-45-0)

### **[KORZYSTANIE Z](#page-52-0)  [PODRĘCZNIKA OBSŁUGI](#page-52-0)**

- [Dostęp do ekranowego podręcznika](#page-52-0)  [obsługi](#page-52-0)
- [Za pomocą pilota zdalnego sterowania](#page-52-0)

## **[KONSERWACJA](#page-53-0)**

- [Czyszczenie telewizora](#page-53-0)
- [Ekran i rama](#page-53-0)
- [Obudowa i podstawa](#page-53-0)
- [Przewód zasilający](#page-53-0)
- 55 Zapobieganie zjawisku "wypalenia" obrazu [na ekranie](#page-54-0)

### **[ROZWIĄZYWANIE](#page-55-0)  [PROBLEMÓW](#page-55-0)**

## **[DANE TECHNICZNE](#page-56-0)**

## <span id="page-2-0"></span>**LICENCJE**

Dostępne licencje mogą się różnić w zależności od modelu. Więcej informacji o licencjach zamieszczono na stronie www.lg.com.

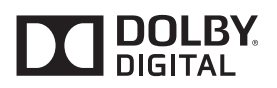

Wyprodukowano zgodnie z licencją firmy Dolby Laboratories. Dolby i symbol złożony z podwójnego D są znakami towarowymi firmy Dolby Laboratories.

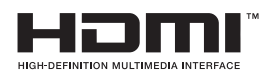

Określenia HDMI i High-Definition Multimedia Interface oraz logo HDMI są znakami towarowymi lub zastrzeżonymi znakami towarowymi firmy HDMI Licensing LLC w Stanach Zjednoczonych i innych krajach.

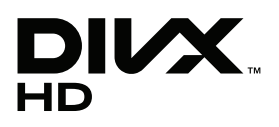

O FORMACIE DIVX: DivX® jest formatem cyfrowego obrazu wideo stworzonym przez firmę DivX, LLC będącą podmiotem zależnym Rovi Corporation. To urządzenie posiada certyfikat DivX Certified® i odtwarza obraz w formacie DivX. Więcej informacji oraz narzędzia do konwersji plików wideo na format DivX można znaleźć na stronie www.divx.com.

O USŁUDZE DIVX VOD (VIDEO-ON-DEMAND, wideo na żądanie): to urządzenie z certyfikatem DivX Certified® musi zostać zarejestrowane, aby można było na nim odtwarzać filmy kupione w ramach usługi DivX Videoon-Demand (VOD). W celu uzyskania kodu rejestracyjnego należy skorzystać z sekcji DivX VOD w menu ustawień urządzenia. Więcej informacji na temat procedury rejestracji można znaleźć na stronie vod.divx.com.

Certyfikowane urządzenie DivX® umożliwiające odtwarzanie plików wideo w formacie DivX® do rozdzielczości HD 1080p, w tym materiałów z kategorii premium.

DivX®, DivX Certified® oraz związane z nimi logotypy są znakami towarowymi Rovi Corporation lub jej podmiotów zależnych i są wykorzystywane jedynie na podstawie licencji.

Chronione jednym lub kilkoma spośród następujących amerykańskich patentów: 7 295 673, 7 460 668, 7 515 710, 7 519 274

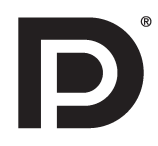

VESA, logo VESA, logo zgodności ze standardem Display Port oraz logo zgodności ze standardem Display Port dla źródeł obsługujących dwa tryby to zarejestrowane znaki firmowe stowarzyszenia Video Electronics Standards Association.

## <span id="page-3-0"></span>**PROCEDURA INSTALACJI**

- 1 Otwórz opakowanie i sprawdź, czy w zestawie znajdują się wszystkie akcesoria.
- 2 Przymocuj podstawę do telewizora.
- 3 Podłącz urządzenie zewnętrzne do telewizora.

### **UWAGA**

- Telewizor użytkownika może różnić się od pokazanego na ilustracji.
- y Menu ekranowe telewizora użytkownika może się nieco różnić od przedstawionego w tej instrukcji.
- y Dostępne menu i opcje mogą być różne w zależności od używanego źródła sygnału wejściowego i modelu produktu.
- Nowe funkcje mogą być dodawane do tego telewizora w przyszłości.

## <span id="page-4-0"></span>**MONTAŻ I PRZYGOTOWANIE DO PRACY**

## Rozpakowywanie

Zalecamy sprawdzenie, czy opakowanie zawiera poniższe elementy. W przypadku braku jakiegokolwiek elementu należy skontaktować się ze sprzedawcą. Urządzenie i akcesoria przedstawione na ilustracjach w tej instrukcji mogą się różnić wyglądem od zakupionych przez użytkownika.

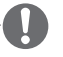

## **UWAGA**

- Zawartość opakowania z produktem może się różnić w zależności od modelu.
- y W związku z unowocześnieniem funkcji dane techniczne produktu i treść instrukcji obsługi mogą ulec zmianie bez wcześniejszego powiadomienia.

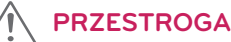

- y Aby zapewnić maksymalne bezpieczeństwo i długi czas eksploatacji urządzenia, nie należy podłączać do niego żadnych niezatwierdzonych akcesoriów.
- y Szkody i obrażenia ciała spowodowane stosowaniem niezatwierdzonych lub podrobionych części lub akcesoriów nie są objęte gwarancją.

## **UWAGA**

- y Zawartość opakowania z produktem może być różna w zależności od modelu.
- y W związku z unowocześnieniem funkcji dane techniczne produktu i treść instrukcji obsługi mogą ulec zmianie bez wcześniejszego powiadomienia.
- y W celu zapewnienia wygody połączeń przewody HDMI i urządzenia USB powinny mieć końcówki o grubości mniejszej niż 10 mm i szerokości mniejszej niż 18 mm. Jeśli przewód lub karta pamięci USB nie pasują do portu USB w telewizorze, należy użyć przewodu przedłużającego, który obsługuje standard USB 2.0.

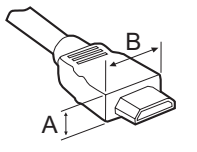

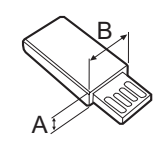

\*A≦10 mm \*B≦18 mm

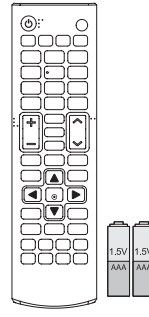

**Pilot zdalnego sterowania Baterie (AAA)**

[\(Zobacz str.38,](#page-37-1) [Zobacz str.39](#page-38-0))

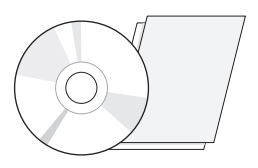

**Płyta CD (instrukcja obsługi) Karty**

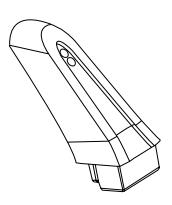

([Zobacz str.11,](#page-10-1) [Zobacz str.15](#page-14-1)) **Nóżka podstawy**

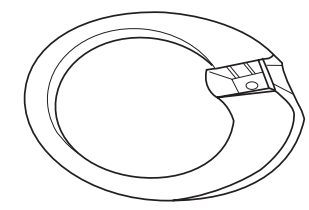

**Stopka podstawy**

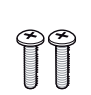

**Wkręt, 2 szt. Osłona wkrętów**

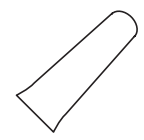

[\(Zobacz str.11,](#page-10-1) [Zobacz str.15](#page-14-1)) ([Zobacz str.11](#page-10-1), [Zobacz str.15\)](#page-14-1) [\(Zobacz str.11,](#page-10-1) [Zobacz str.15\)](#page-14-1)

 $\circ$  00000000 |||| )

**Przewód zasilający Opaska na przewody Zasilacz AC-DC**

([Zobacz str.13](#page-12-2))

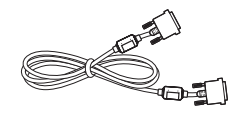

[\(Zobacz str.26](#page-25-1), [Zobacz str.36](#page-35-1)) **Przewód DVI-D**

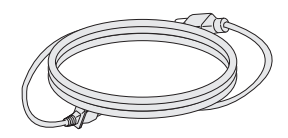

[\(Zobacz str.13\)](#page-12-1) ([Zobacz str.13\)](#page-12-1)

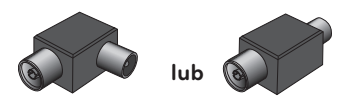

(w zależności od kraju) **Izolator**

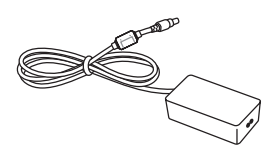

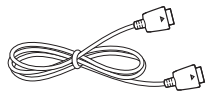

**Przewód DisplayPort**

[\(Zobacz str.37](#page-36-1))

## **UWAGA**

- Instrukcja podłączania izolatora anteny
	- Tego urządzenia należy używać podczas instalacji telewizora w miejscu, w którym napięcie telewizora różni się od napięcia uziemienia sygnału anteny.
		- » Jeżeli napięcie telewizora różni się od napięcia uziemienia sygnału anteny, styk anteny może się nagrzewać, co grozi wypadkiem.
- Usunięcie napięcia sieci elektroenergetycznej z anteny telewizora pozwala zwiększyć bezpieczeństwo podczas oglądania telewizji. Zaleca się zamontowanie izolatora na ścianie. Jeśli nie można zamontować izolatora na ścianie, należy zamontować go na telewizorze. Należy unikać odłączania izolatora anteny po jego zamontowaniu.
- Przed rozpoczęciem instalacji należy upewnić się, że antena telewizora jest podłączona.

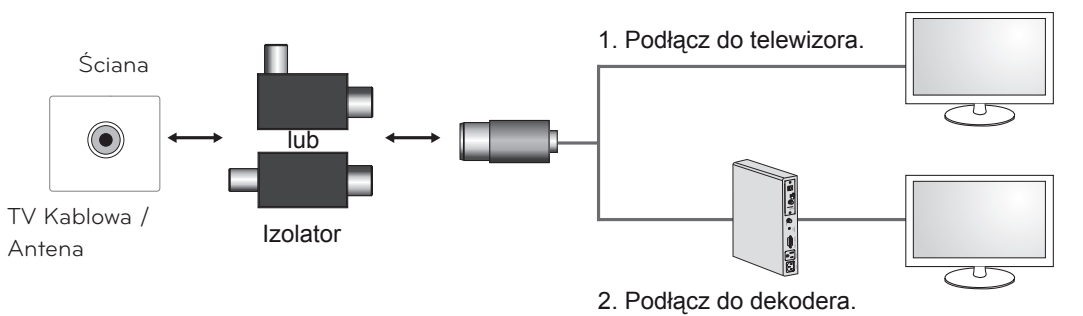

Podłącz jeden koniec izolatora do wtyczki przewodu telewizji kablowej/anteny, a drugi do telewizora lub dekodera.

"Urządzenia podłączone do uziemienia ochronnego instalacji budynku za pośrednictwem sieci elektrycznej lub innego urządzenia mającego połączenie z uziemieniem oraz podłączone do systemu kablowej dystrybucji sygnału za pomocą przewodu koncentrycznego mogą w pewnych okolicznościach stwarzać zagrożenie pożarowe. Dlatego urządzenie należy podłączyć do systemu kablowej dystrybucji sygnału za pomocą urządzenia zapewniającego izolację elektryczną poniżej określonego zakresu częstotliwości (izolatora galwanicznego, zobacz normę EN 60728-11)."

Podczas korzystania z izolatora antenowego może wystąpić niewielkie pogorszenie jakości sygnału.

## <span id="page-7-0"></span>Części i przyciski

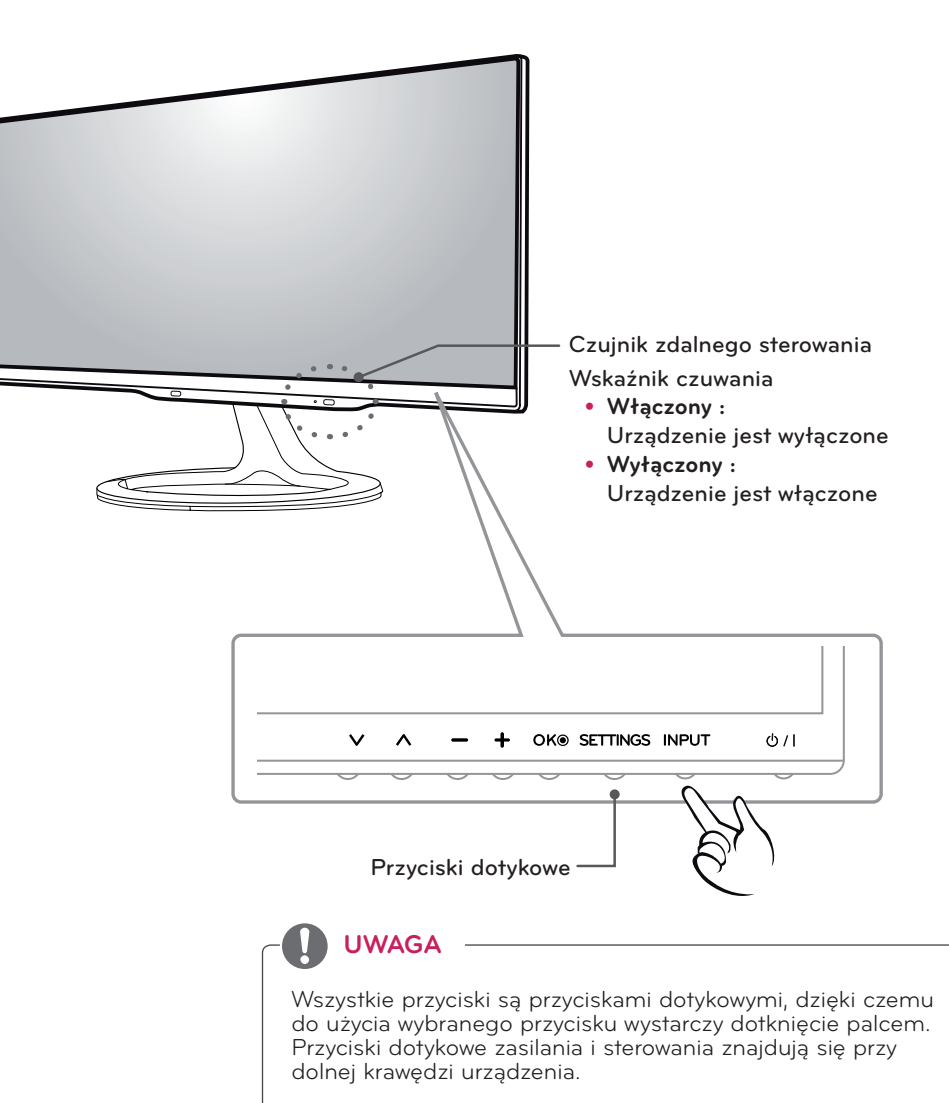

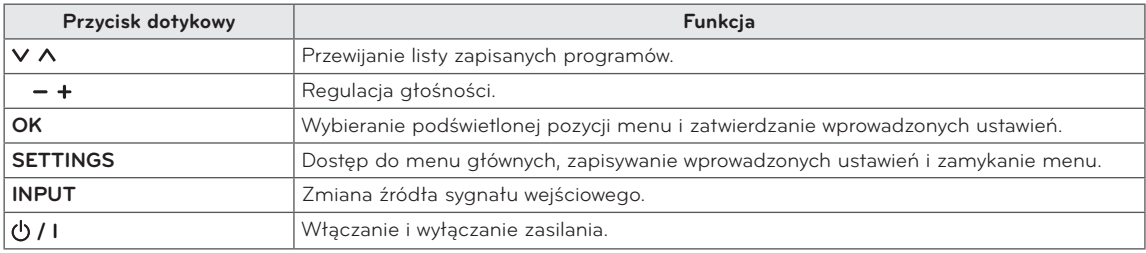

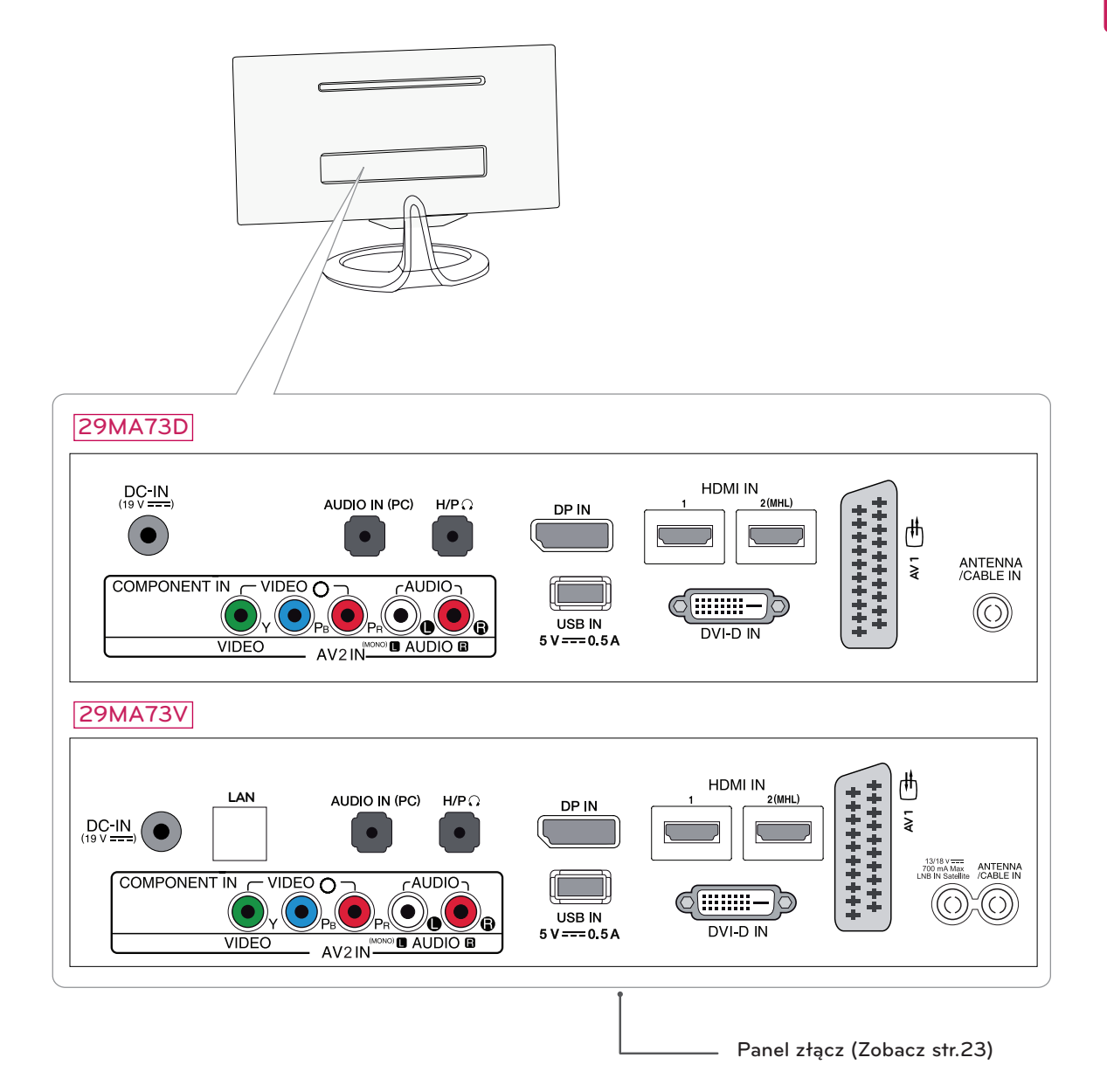

## <span id="page-9-0"></span>Podnoszenie i przenoszenie telewizora

Przed podjęciem próby przeniesienia lub podniesienia telewizora należy przeczytać poniższe informacje. Pomogą one uniknąć jego porysowania lub uszkodzenia, a także zapewnić bezpieczny transport niezależnie od modelu i rozmiarów.

## **PRZESTROGA**

Nie wolno dotykać ekranu, ponieważ może to doprowadzić do uszkodzenia powłoki albo niektórych pikseli służących do generowania obrazu.

śnika.

• Telewizor należy trzymać ekranem zwróconym na zewnątrz, aby zmniejszyć ryzyko jego zarysowania.

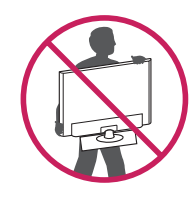

- Podczas transportu telewizora należy chronić go przed wstrząsami i nadmiernymi drganiami.
- Podczas transportu telewizora należy go trzymać w pozycji pionowej – nie wolno obracać go na bok ani pochylać w lewo lub w prawo.
- Zaleca się przenoszenie telewizora w oryginalnym kartonie lub opakowaniu.
- Przed uniesieniem lub przeniesieniem telewizora należy odłączyć przewód zasilający i wszystkie inne przewody.
- Telewizor należy chwycić mocno u góry i u dołu obudowy. Nie wolno go trzymać za część przezroczystą, głośnik ani kratkę gło-

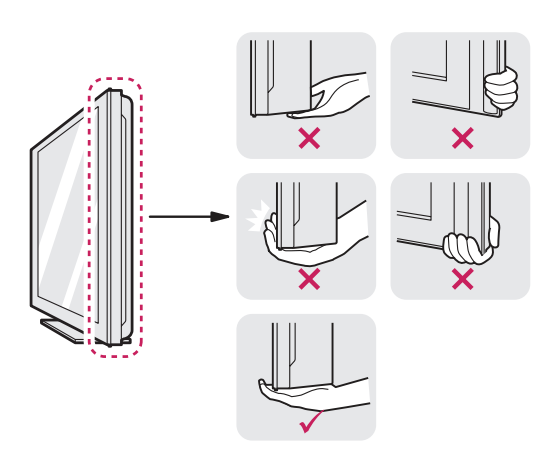

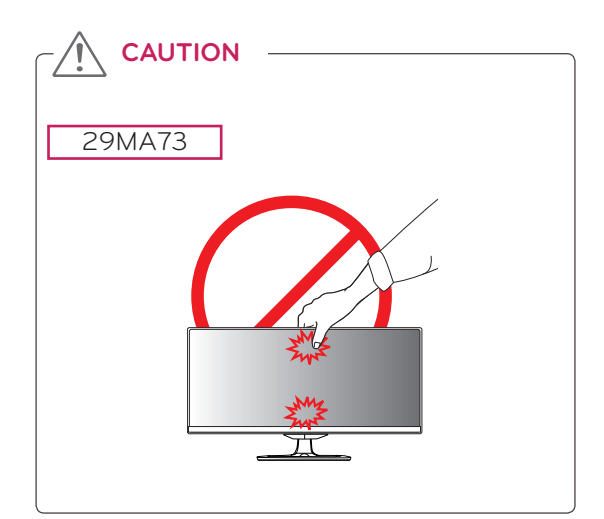

## <span id="page-10-0"></span>Montaż telewizora

### <span id="page-10-1"></span>Mocowanie podstawy

1 Połóż telewizor ekranem do dołu.

### **PRZESTROGA**

- Aby zmniejszyć ryzyko zarysowania ekranu telewizora, należy podłożyć pod telewizor miękką szmatkę.
- 2 Sprawdź kierunek montażu (przód i tył) stopki podstawy, a następnie przymocuj **nóżkę podstawy** do **zawiasu podstawy** w sposób przedstawiony na ilustracji.

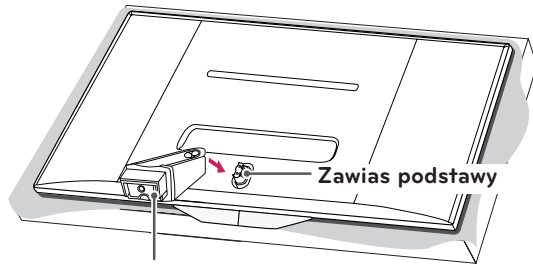

**Nóżka podstawy**

3 Dokręć 2 wkręty z tyłu stopki podstawy i załóż osłonę wkrętów.

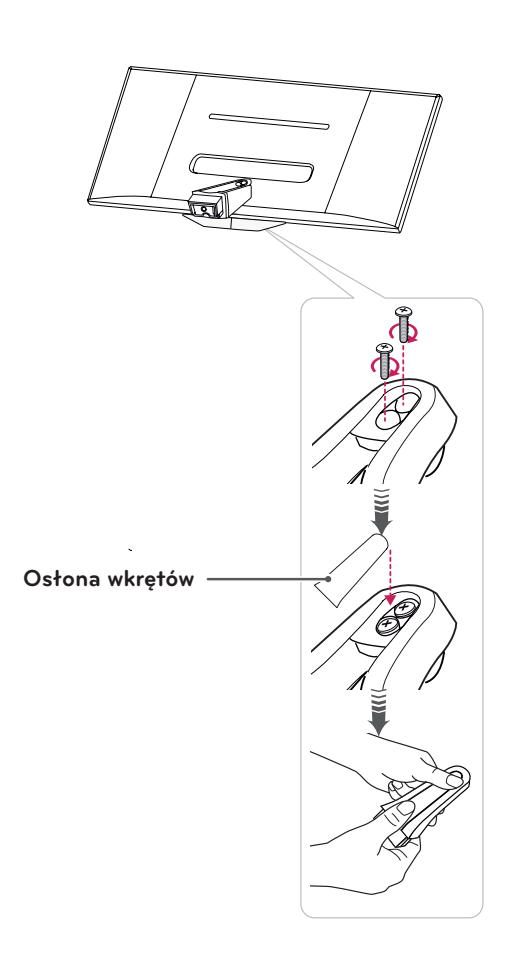

4 Zamontuj **stopkę podstawy** do **nóżki podstawy**, dokręcając wkręt w prawą stronę za pomocą **monety**.

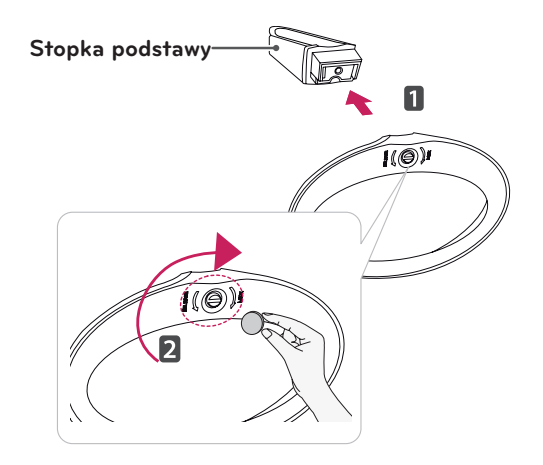

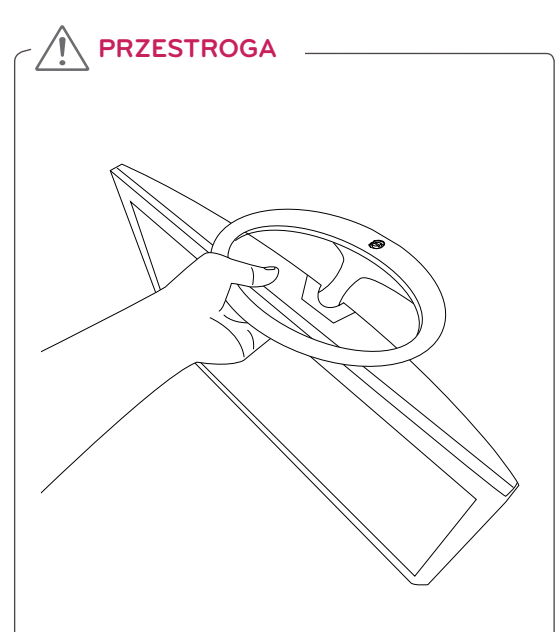

- y Nie wolno przenosić monitora, trzymając go podstawą do góry, ponieważ może wypaść z podstawy i ulec zniszczeniu lub spowodować uszkodzenia ciała.
- y Ilustracja pokazuje przykład instalacji. Jej wygląd może różnić się od zakupionego produktu.

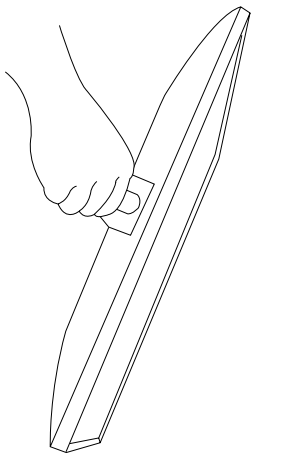

- y Nie wolno przenosić monitora w pozycji odwróconej, trzymając go za nóżkę podstawy, ponieważ może wypaść z podstawy i ulec zniszczeniu lub spowodować uszkodzenia ciała.
- y Ilustracja pokazuje przykład instalacji. Jej wygląd może różnić się od zakupionego produktu.

## <span id="page-12-1"></span><span id="page-12-0"></span>Montaż na płaskiej powierzchni

1 Podnieś telewizor i ustaw go na płaskiej powierzchni w pozycji pionowej.

Pozostaw co najmniej 10-centymetrowy odstęp od ściany w celu zapewnienia odpowiedniej wentylacji.

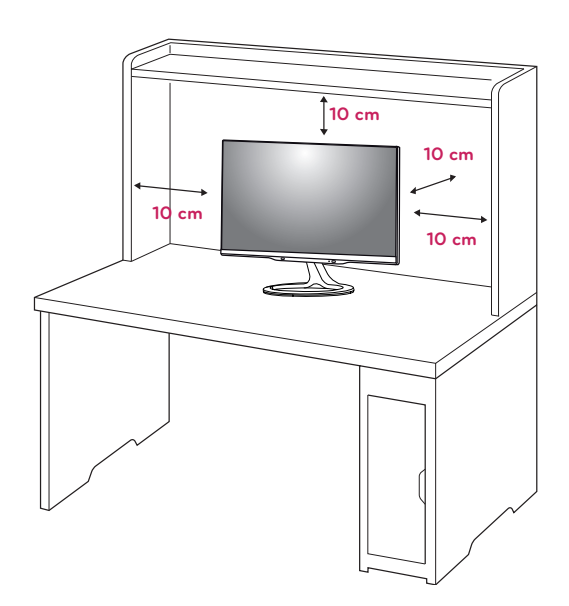

2 Podłącz **zasilacz AC-DC** i **przewód zasilający**  do gniazdka sieciowego.

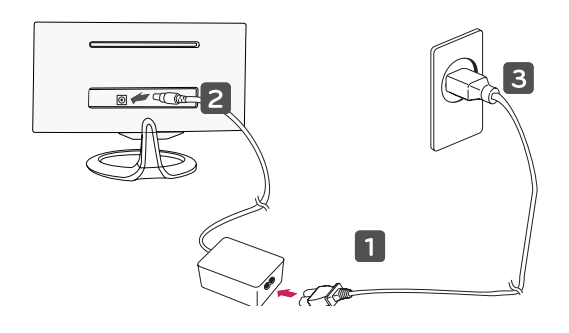

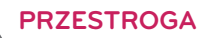

Telewizora nie wolno umieszczać w pobliżu źródeł ciepła ani na nich, ponieważ grozi to pożarem lub uszkodzeniem telewizora.

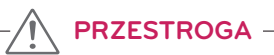

Przed rozpoczęciem przenoszenia lub montażu telewizora należy odłączyć go od zasilania. Niezastosowanie się do tego zalecenia grozi porażeniem prądem.

## <span id="page-12-2"></span>Porządkowanie przewodów

Zbierz przewody i zepnij je za pomocą opaski na przewody.

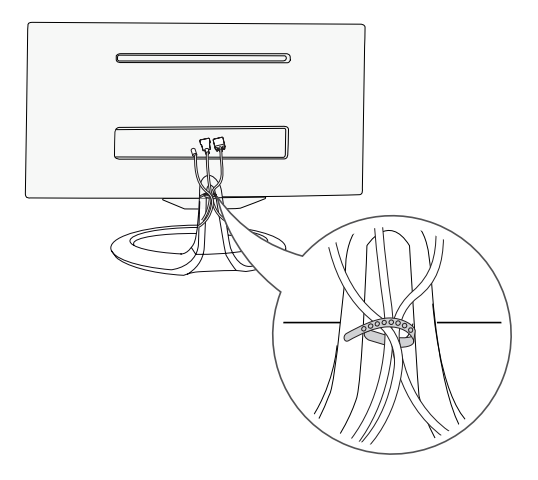

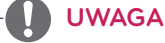

Wybierz kąt nachylenia od -5 do +20 stopni w pionie, aby dostosować kąt nachylenia telewizora do warunków i preferencji.

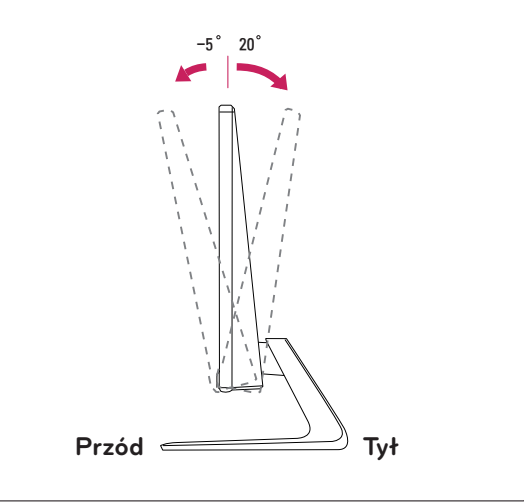

### OSTRZEŻENIE

• Podczas regulowania kąta nachylenia nie wolno trzymać dolnej części obudowy telewizora w sposób przedstawiony na poniższej ilustracji, ponieważ grozi to urazem palców.

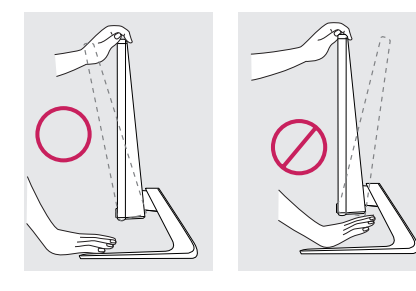

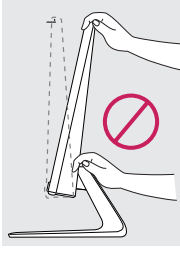

• Podczas regulacji kąta nachylenia telewizora nie należy dotykać ani naciskać obszaru ekranu.

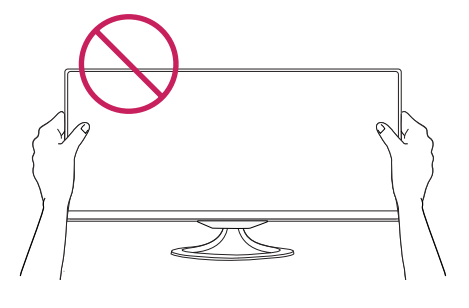

y Nie należy naciskać ekranu dłońmi ani palcami.

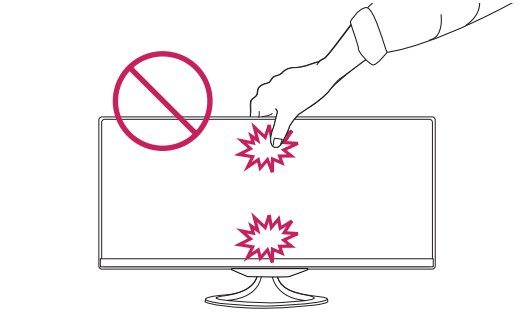

### Kensinatanie z systemu zabezpieczającego

Złącze systemu zabezpieczającego Kensington znajduje się z tyłu obudowy telewizora. Więcej informacji na temat montażu zabezpieczenia i korzystania z niego można znaleźć w dołączonej do niego instrukcji obsługi albo na stronie http:// www.kensington.com.

Za pomocą kabla systemu zabezpieczającego Kensington połącz telewizor z powierzchnią, na której stoi. -5 20 :

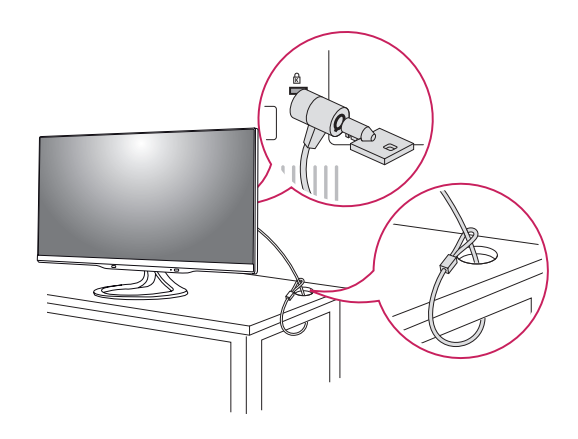

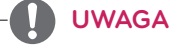

System zabezpieczający Kensington jest wyposażeniem dodatkowym. Dodatkowe akcesoria można nabyć w większości sklepów z artykułami RTV.

## <span id="page-14-1"></span><span id="page-14-0"></span>Demontaż podstawy

1 Połóż telewizor ekranem do dołu.

### **PRZESTROGA**

- Aby zmniejszyć ryzyko zarysowania ekranu telewizora, należy podłożyć pod telewizor miękką szmatkę.
- 2 Odkręć wkręt (obracając w lewą stronę), a następnie wysuń **stopkę podstawy** z **nóżki podstawy**.

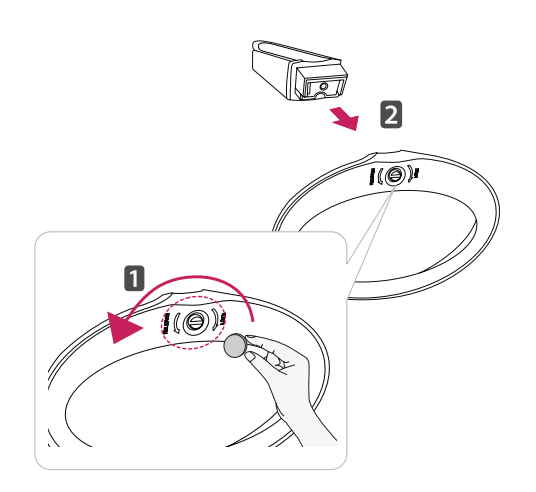

3 Zdejmij osłonę wkrętu z tyłu nóżki podstawy i wykręć 2 wkręty, korzystając ze śrubokrętu.

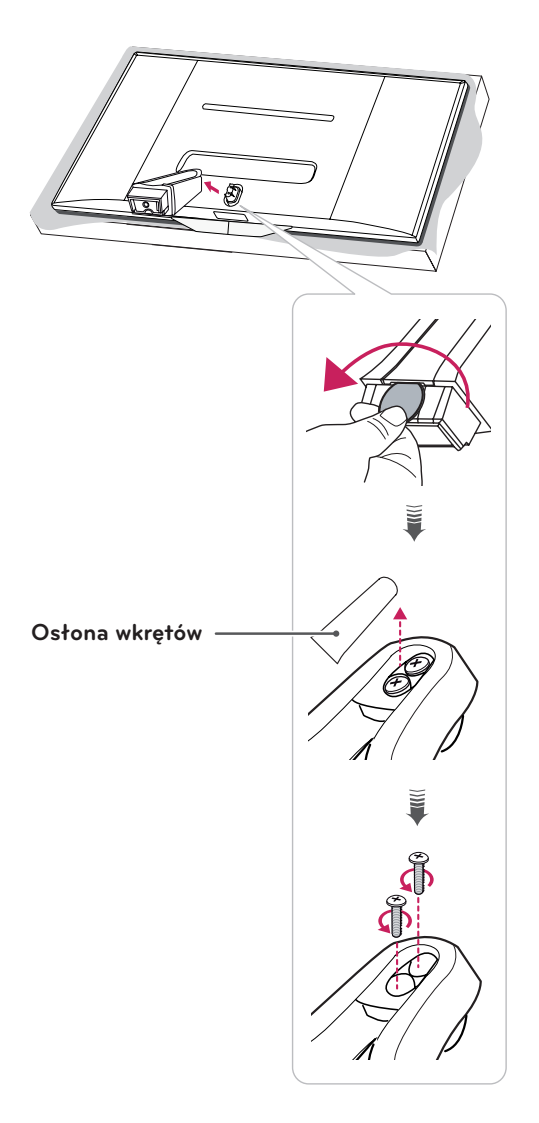

### <span id="page-15-0"></span>Montaż na ścianie

W celu zapewnienia właściwej wentylacji należy pozostawić po 10 cm wolnej przestrzeni ze wszystkich stron urządzenia, w tym również między urządzeniem a ścianą. Szczegółowe instrukcje montażu można uzyskać od sprzedawcy. Zalecamy też zapoznanie się z instrukcją montażu i konfiguracji opcjonalnego uchwytu ściennego o regulowanym nachyleniu.

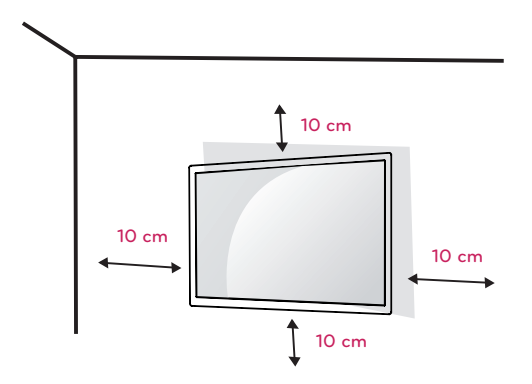

W przypadku montażu telewizora na ścianie należy przykręcić uchwyt montażowy (opcjonalny) do tyłu obudowy.

W trakcie instalacji telewizora na ścianie przy użyciu uchwytu montażowego (opcjonalnego) należy zachować ostrożność i precyzję, aby urządzenie nie spadło.

- 1 Należy używać wyłącznie uchwytu montażowego oraz wkrętów spełniających wymogi standardu VESA.
- 2 Użycie wkrętów dłuższych niż określone w specyfikacji standardu może spowodować uszkodzenie wewnętrznej części telewizora.
- 3 Użycie nieprawidłowych wkrętów może spowodować uszkodzenie i/lub upadek zamontowanego produktu. Firma LG Electronics nie ponosi odpowiedzialności za tego typu wypadki.
- 4 Zestaw do montażu ściennego powinien być zgodny ze standardem VESA i niżej podanymi wymiarami interfejsu montażowego i specyfikacją wkrętów mocujących.
- 5 Przy zakupie zestawu do montażu ściennego prosimy kierować się poniższymi wskazówkami dot. standardu VESA.
- y Do 784,8 mm (30,9 cala) \* Grubość podkładki do montażu ściennego: 2,6 mm
	- \* Wkręt: Φ **4,0 mm x gwint 0,7 mm x**  długość 10 mm
- Od 787,4 mm (31 cali) \* Należy używać podkładek do montażu ściennego i wkrętów zgodnych ze standardem VESA.

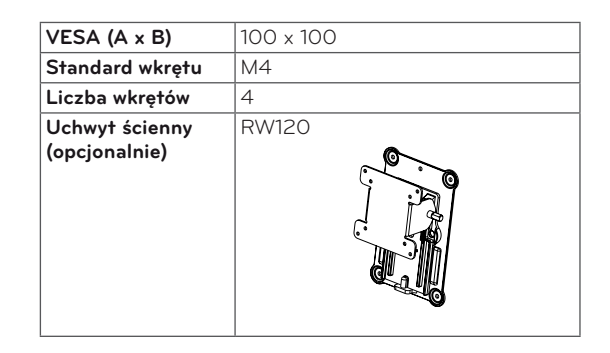

 $\bullet$  VESA (A  $\times$  B)

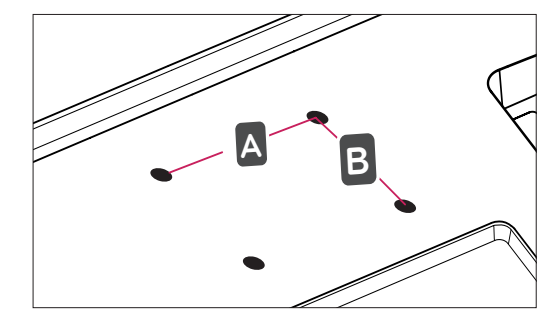

## **PRZESTROGA**

- Przed rozpoczęciem przenoszenia lub montażu telewizora należy odłączyć go od zasilania. Niezastosowanie się do tego zalecenia grozi porażeniem prądem.
- y W przypadku montażu telewizora na suficie lub pochylonej ścianie może on spaść, powodując poważne obrażenia ciała u osób znajdujących się w pobliżu.
- Do montażu należy użyć uchwytu ściennego dopuszczonego przez firmę LG do użytku z danym modelem urządzenia. W razie potrzeby należy skonsultować się z lokalnym sprzedawcą lub technikiem.
- Nie wolno zbyt mocno dokręcać wkrętów, ponieważ może to doprowadzić do uszkodzenia telewizora, a w efekcie do utraty gwarancji.
- Należy używać wyłącznie ściennego uchwytu montażowego i wkrętów spełniających wymagania standardu VESA. Szkody i obrażenia ciała spowodowane niewłaściwym użytkowaniem lub zastosowaniem nieodpowiednich akcesoriów nie są objęte gwarancją.

## **UWAGA**

- Należy używać wyłącznie wkrętów wymienionych w specyfikacji standardu VESA.
- y W skład zestawu do montażu ściennego wchodzi instrukcja obsługi i niezbędne części.
- Uchwyt ścienny jest wyposażeniem dodatkowym. Dodatkowe akcesoria można nabyć u lokalnego sprzedawcy.
- y Długość wkrętów może być różna w zależności od modelu uchwytu ściennego. Należy użyć wkrętów o odpowiedniej długości.
- y Więcej informacji można znaleźć w instrukcji dołączonej do zestawu do montażu ściennego.

## <span id="page-17-0"></span>**KORZYSTANIE Z FUNKCJI TELEWIZORA**

## Włączanie telewizora po raz pierwszy

Po pierwszym włączeniu telewizora wyświetlany jest ekran konfiguracji ustawień początkowych. Na tym ekranie należy wybrać język i dostosować podstawowe ustawienia.

- 1 Podłącz przewód zasilający do gniazdka sieciowego.
- 2 Naciśnij przycisk  $\bigcirc/\bigcirc$  na telewizorze lub przycisk zasilania na pilocie zdalnego sterowania, aby włączyć telewizor.

Wskaźnik czuwania zostanie wyłączony.

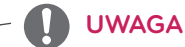

Kiedy telewizor działa w trybie oszczędnym, wskaźnik czuwania świeci się na żółto.

3 Przy pierwszym uruchomieniu telewizora zostanie wyświetlony ekran konfiguracji ustawień początkowych.

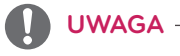

Jeżeli w ciągu 40 sekund od wyświetlenia ekranu konfiguracji ustawień początkowych nie zostanie wykonane żadne działanie, menu zniknie.

4 Postępując zgodnie z instrukcjami wyświetlanymi na ekranie, dostosuj ustawienia telewizora do swoich preferencji.

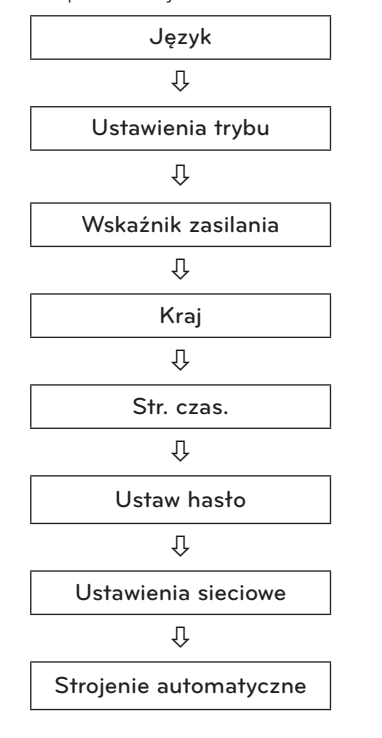

Umożliwia wybór języka menu.

Umożliwia wybór trybu **Dom** odpowiedniego do korzystania z urządzenia w warunkach domowych.

Umożliwia wybór ustawień wskaźnika czuwania. W przypadku wybrania opcji Wł. wskaźnik czuwania na panelu przednim świeci, kiedy telewizor jest wyłączony.

Umożliwia wybór kraju w menu ekranowych.

Umożliwia wybór strefy czasowej i opcji czasu letniego. (Jeżeli wybrany kraj to Rosja)

Umożliwia ustawienie hasła. (Jeżeli wybrany kraj to Francja lub Włochy)

Umożliwia wybór ustawień sieciowych w menu ekranowych (jeśli dostępny jest port LAN) (Tylko Wielka Brytania, modele \*\*MA73V)

Umożliwia automatyczne wyszukanie i zapisanie dostępnych programów.

## **UWAGA**

- y W krajach, gdzie standard transmisji cyfrowej nie został jeszcze ustalony, niektóre funkcje związane z obsługą telewizji cyfrowej (DTV) mogą nie działać, gdyż są zależne od dostępnych na danym obszarze usług cyfrowych.
- y Aby wyświetlać obraz najwyższej jakości w domowym środowisku, należy przełączyć urządzenie w tryb **Dom**.
- y Tryb **W sklepie** jest odpowiedni, gdy telewizor jest używany w warunkach sklepowych.
- y W przypadku wyboru trybu **W sklepie** wprowadzone wcześniej ustawienia zostaną po 5 minutach zastąpione ustawieniami domyślnymi trybu **W sklepie**.
- 5 Po skonfigurowaniu wszystkich ustawień podstawowych naciśnij przycisk **OK**.

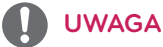

Jeżeli konfiguracja ustawień początkowych nie zostanie zakończona podczas pierwszego uruchomienia, ekran ten będzie pojawiał się ponownie przy każdym włączeniu telewizora.

6 Aby wyłączyć telewizor, naciśnij przycisk  $\phi/$  | na telewizorze.

Wskaźnik czuwania zostanie włączony.

## **PRZESTROGA**

Jeśli telewizor nie ma być używany przez dłuższy czas, należy odłączyć przewód zasilający od gniazdka ściennego.

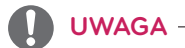

- y Telewizor można przełączyć z trybu PC do trybu TV. W tym celu należy nacisnąć przycisk **TV/ PC**.
- y Ekran **Reset. ustawień fabr.** służący do konfiguracji ustawień początkowych można otworzyć również z poziomu menu **OPCJE** dostępnego na ekranie menu głównych.

## <span id="page-19-0"></span>**Ekran telewizora (5:9 OSD)**

### Przewodnik po programach

Naciśnij przycisk **INFO** na pilocie podczas oglądania telewizji.

- Po prawej stronie ekranu telewizora (5:9 OSD) zostaną wyświetlone informacje na temat aktualnie oglądanego kanału oraz na temat organizacji kanałów.
- W przypadku telewizji analogowej zostanie wyświetlony komunikat "Brak informacji".
- Tylko kanały telewizji cyfrowej są wyszukiwane i wyświetlane. Jeżeli żaden kanał nie jest dostępny, wyświetlany jest komunikat "Brak informacji".

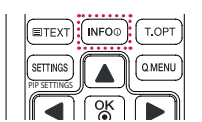

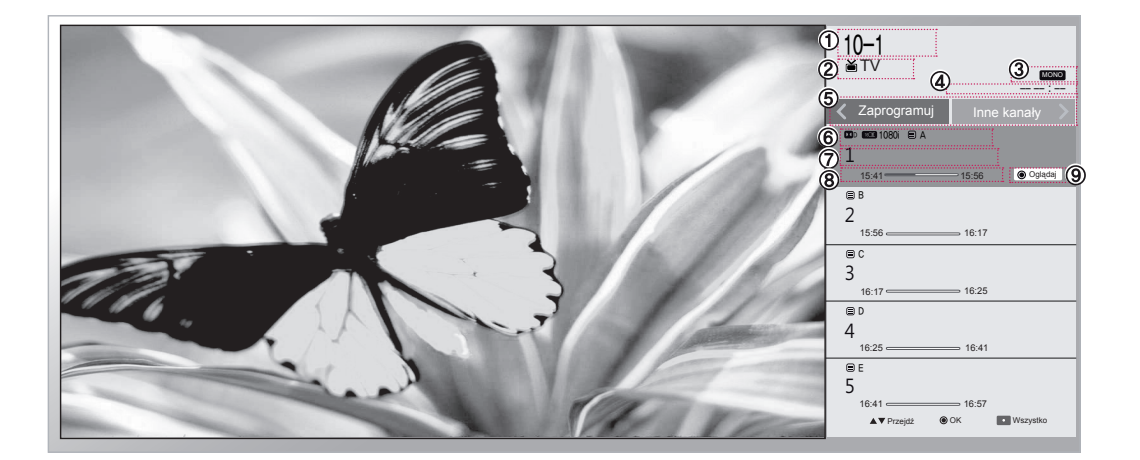

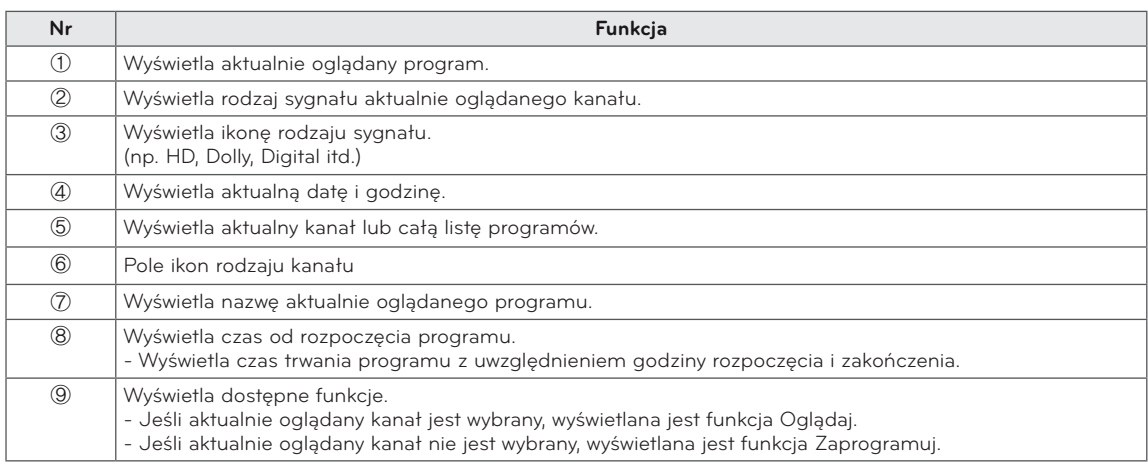

## <span id="page-20-0"></span>**Funkcja PIP**

Naciśnij przycisk **PIP** na pilocie podczas oglądania sygnału DVI, HDMI 1 lub 2, Display Port.

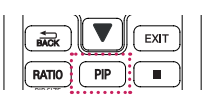

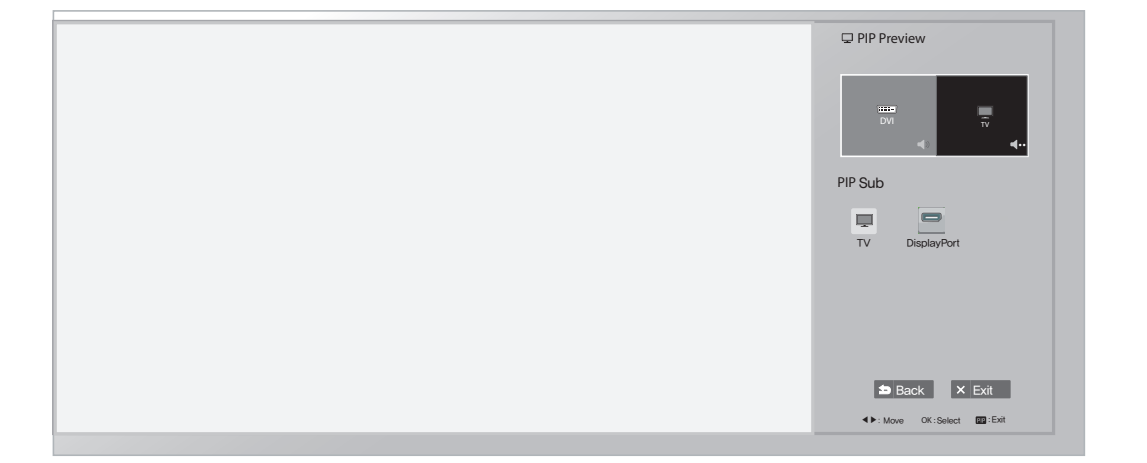

Podczas oglądania obrazu w trybie PIP naciśnięcie przycisku PIP Settings na pilocie powoduje wyświetlenie podmenu.

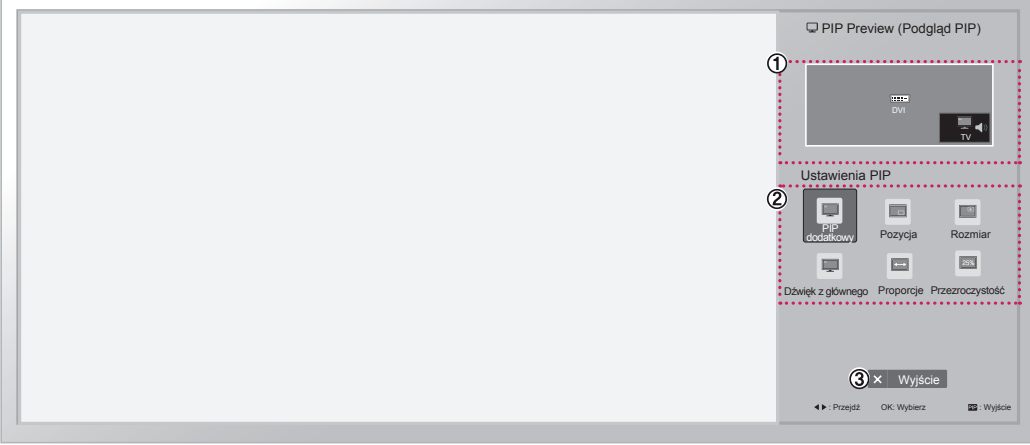

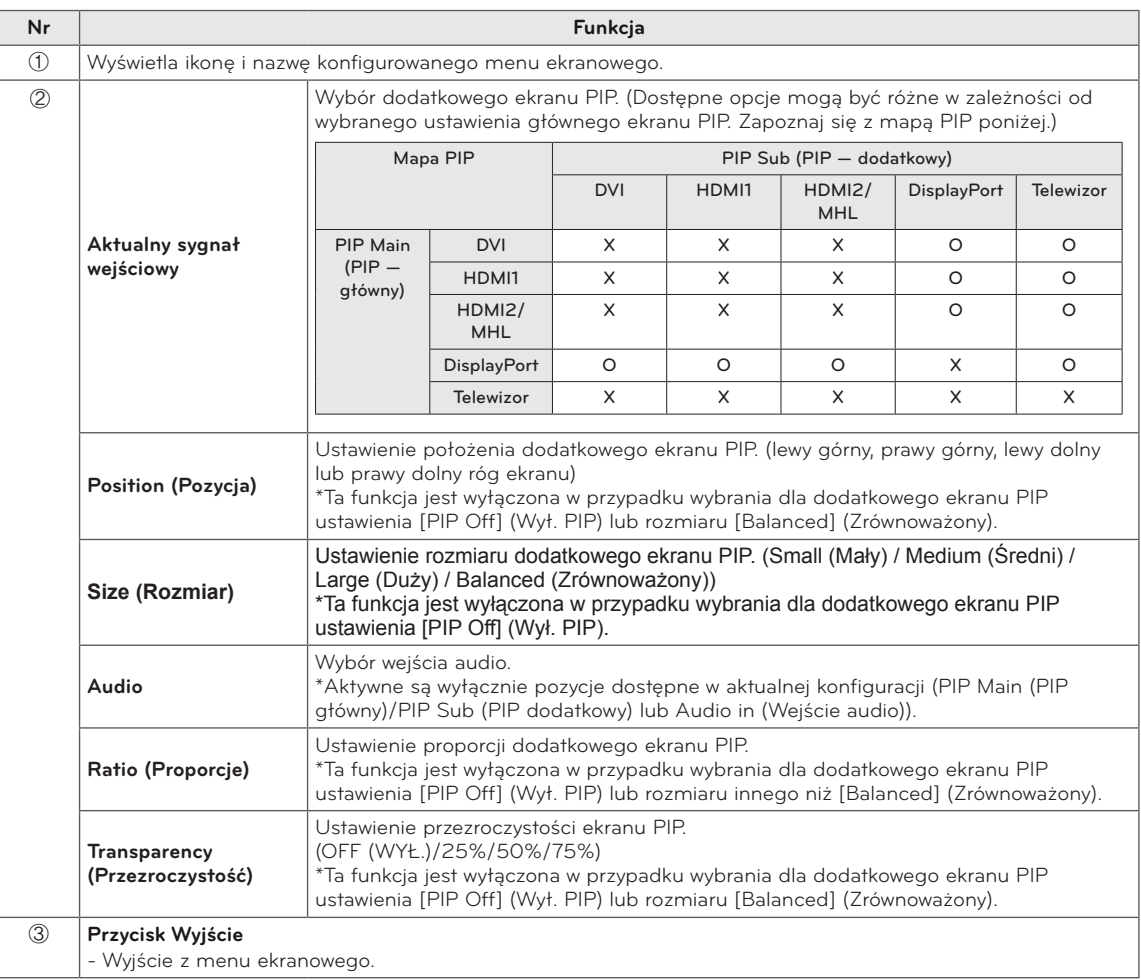

## <span id="page-22-1"></span><span id="page-22-0"></span>**PODŁĄCZANIE**

Do telewizora można podłączać różne urządzenia. Funkcja przełączania trybów sygnału wejściowego pozwala wybrać konkretne urządzenie zewnętrzne, które będzie używane w danym momencie. Więcej informacji o podłączaniu urządzeń zewnętrznych można znaleźć w ich instrukcjach obsługi. To urządzenie współpracuje między innymi z następującymi urządzeniami zewnętrznymi: odbiorniki sygnału HD, odtwarzacze DVD, magnetowidy, zestawy audio, urządzenia pamięci masowej USB, komputery, kamery, aparaty fotograficzne i konsole do gier.

## **UWAGA**

- y W przypadku nagrywania programu telewizyjnego przy użyciu nagrywarki DVD lub magnetowidu wejściowy przewód sygnału telewizyjnego należy podłączyć do telewizora za pośrednictwem tego urządzenia. Więcej informacji o nagrywaniu można znaleźć w instrukcji obsługi podłączonego urządzenia.
- y Sposób podłączania urządzenia zewnętrznego może się różnić w zależności od modelu.
- Urządzenia zewnętrzne można podłączać do dowolnego odpowiedniego gniazda w telewizorze.

## Podłączanie anteny

Poniżej pokazano, jak podłączyć antenę, przewód telewizji kablowej lub odbiornik kablowy. Akcesoria pokazane na ilustracjach mogą się różnić od zakupionych przez użytkownika, zaś przewód antenowy RF jest wyposażeniem dodatkowym.

Telewizor należy podłączyć do ściennego gniazdka antenowego za pomocą przewodu antenowego RF (o oporności 75 Ω).

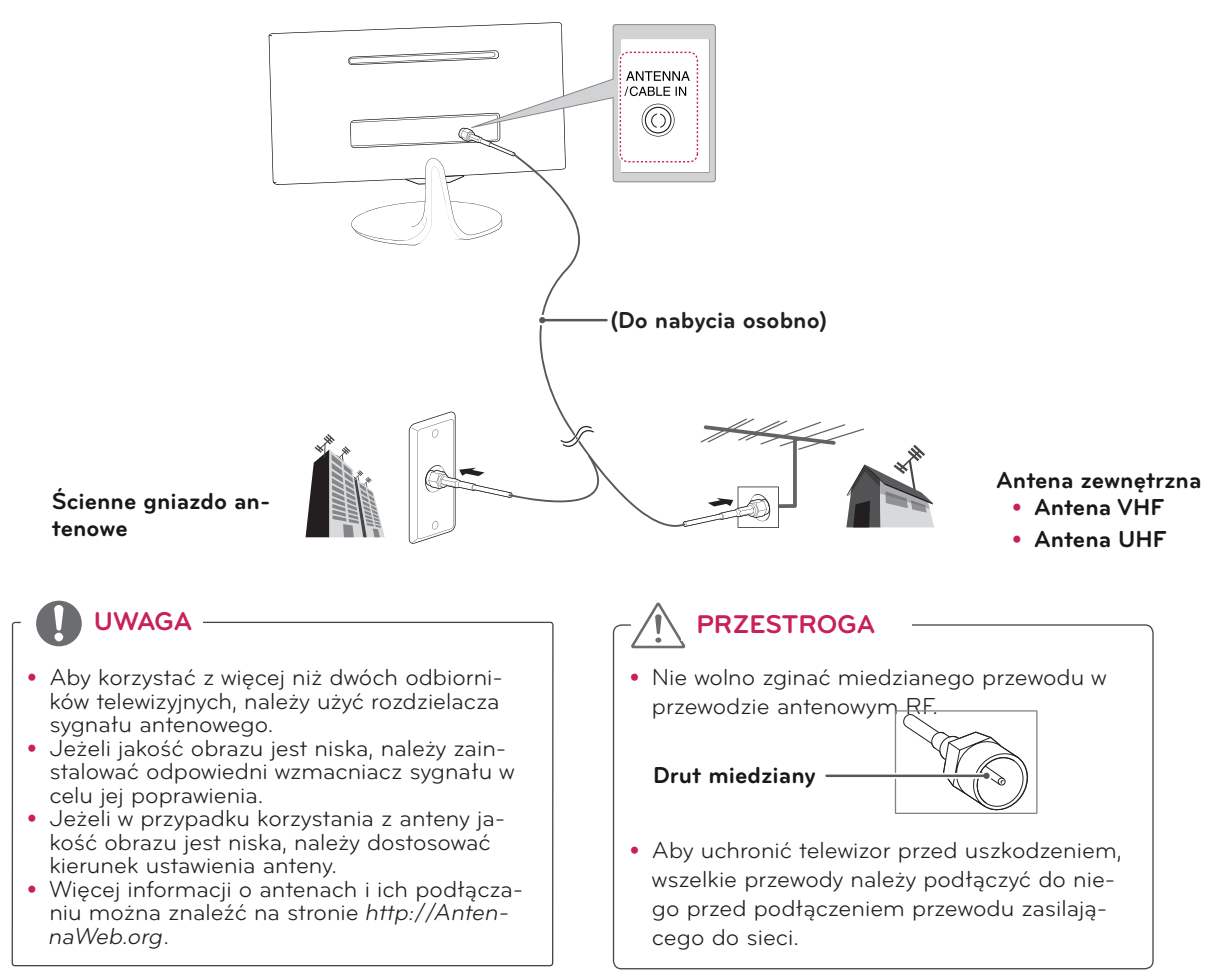

## <span id="page-23-0"></span>Podłączanie telewizji satelitarnej

### **\*\*Modele MA73V**

Telewizor należy podłączyć do anteny satelitarnej, umieszczając przewód RF anteny satelitarnej (o oporności 75 Ω) w gnieździe anteny satelitarnej telewizora.

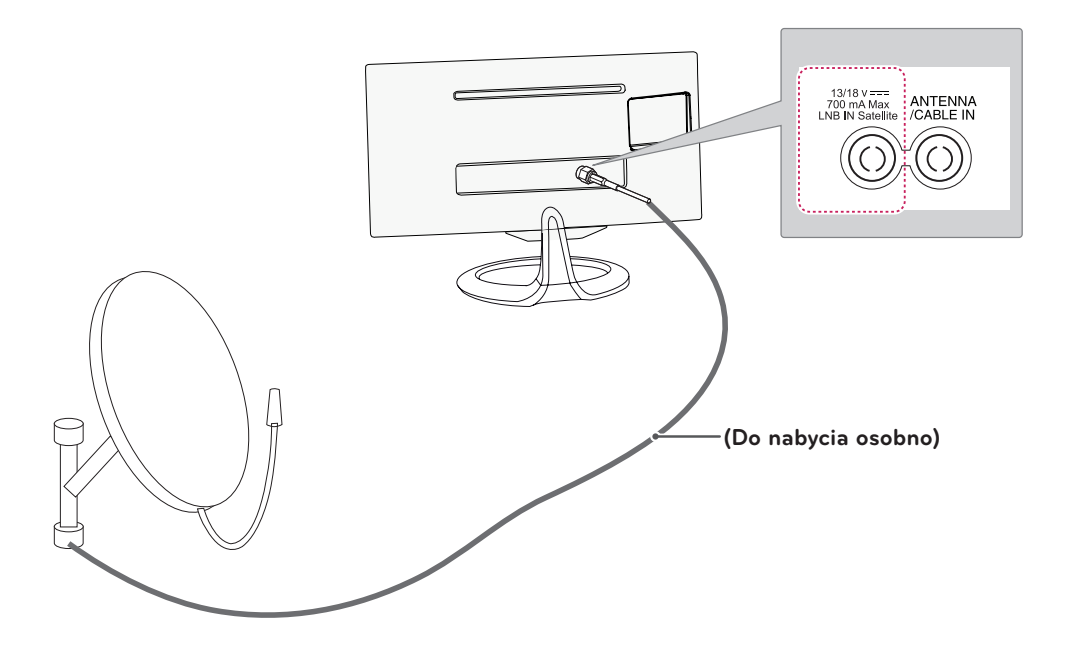

## <span id="page-24-0"></span>Podłączanie odbiornika HD, odtwarzacza DVD, magnetowidu lub konsoli do gier

Podłącz do telewizora odbiornik HD, odtwarzacz DVD, magnetowid lub konsolę, a następnie wybierz odpowiedni tryb sygnału wejściowego.

### Połączenie HDMI

### **Połączenie HDMI to najlepszy sposób podłączania urządzeń.**

To połączenie umożliwia przesyłanie cyfrowych sygnałów audio i wideo z urządzenia zewnętrznego do telewizora. Urządzenie zewnętrzne i telewizor należy połączyć za pomocą przewodu HDMI w sposób pokazany na poniższej ilustracji.

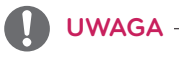

- y Aby połączyć wejście HDMI i odbiornik sygnału cyfrowego, należy skorzystać z przewodu HDMI i podłączyć wyjście HDMI. Aby odtwarzać filmy wideo, należy skorzystać z wyjścia sygnału dźwięku.
- Naciśnij przycisk INPUT na pilocie i wybierz opcję HDMI1 lub HDMI2/MHL.
- y Formaty Dolby Digital i DTS nie są obsługiwane. Jeżeli dźwięk nie jest odtwarzany, wybierz dla wyjściowego sygnału dźwiękowego podłączonego urządzenia format PCM.

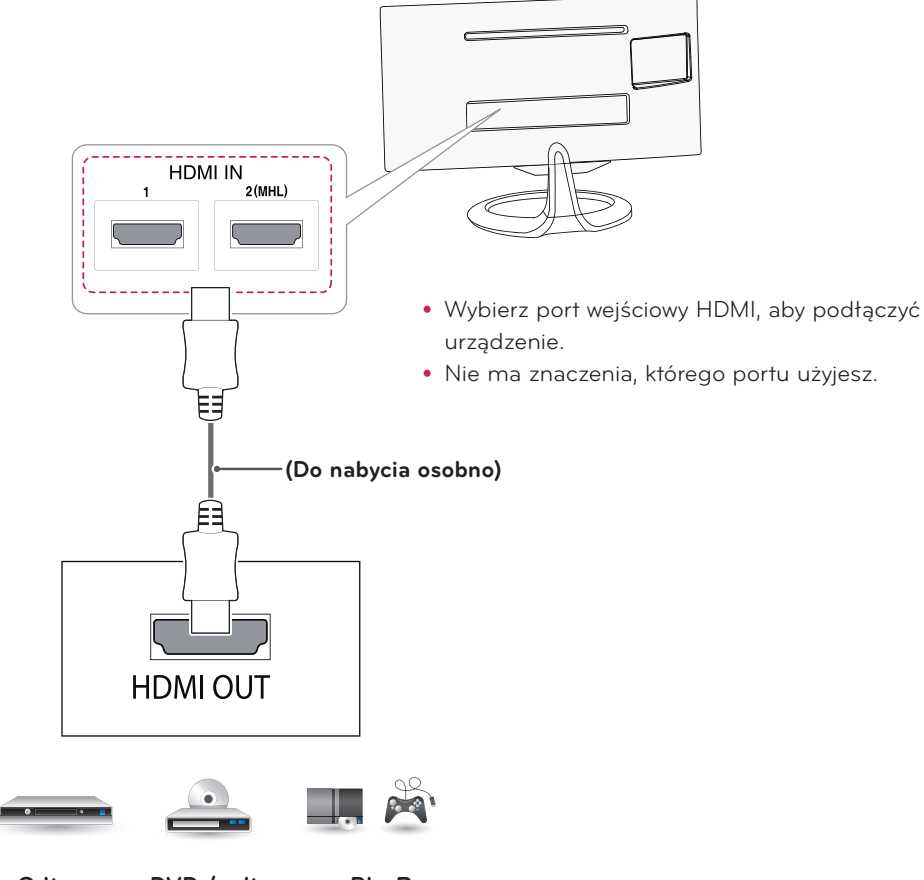

**Odtwarzacz DVD / odtwarzacz Blu-Ray / odbiornik kablowy HD / dekoder STB / konsola do gier**

### <span id="page-25-1"></span><span id="page-25-0"></span>Połączenie DVI-D

To połączenie umożliwia przesyłanie cyfrowego sygnału wideo z urządzenia zewnętrznego do telewizora. Urządzenie zewnętrzne i telewizor należy połączyć za pomocą przewodu DVI-D Dual w sposób pokazany na poniższej ilustracji. W celu przesyłania sygnału audio należy podłączyć dodatkowy przewód audio.<br>.

### **UWAGA**

**• Zaleca się korzystanie z dołączonego przewodu DVI-D Dual.** 

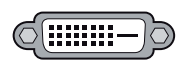

1 2(MHL)

- DVI-D ᯦ಆ y Jeżeli dodatkowe głośniki zewnętrzne nie są używane, urządzenie zewnętrzne należy podłączyć do • Używanie innego przewodu DVI-D Dual może powodować zniekształcenia obrazu. telewizora za pomocą opcjonalnego przewodu audio.
- y Po podłączeniu wejściowego przewodu sygnałowego należy zamocować go, dokręcając wkręty w prawą stronę.
- y Naciśnij przycisk INPUT na pilocie zdalnego sterowania, aby wybrać sygnał wejściowy DVI.

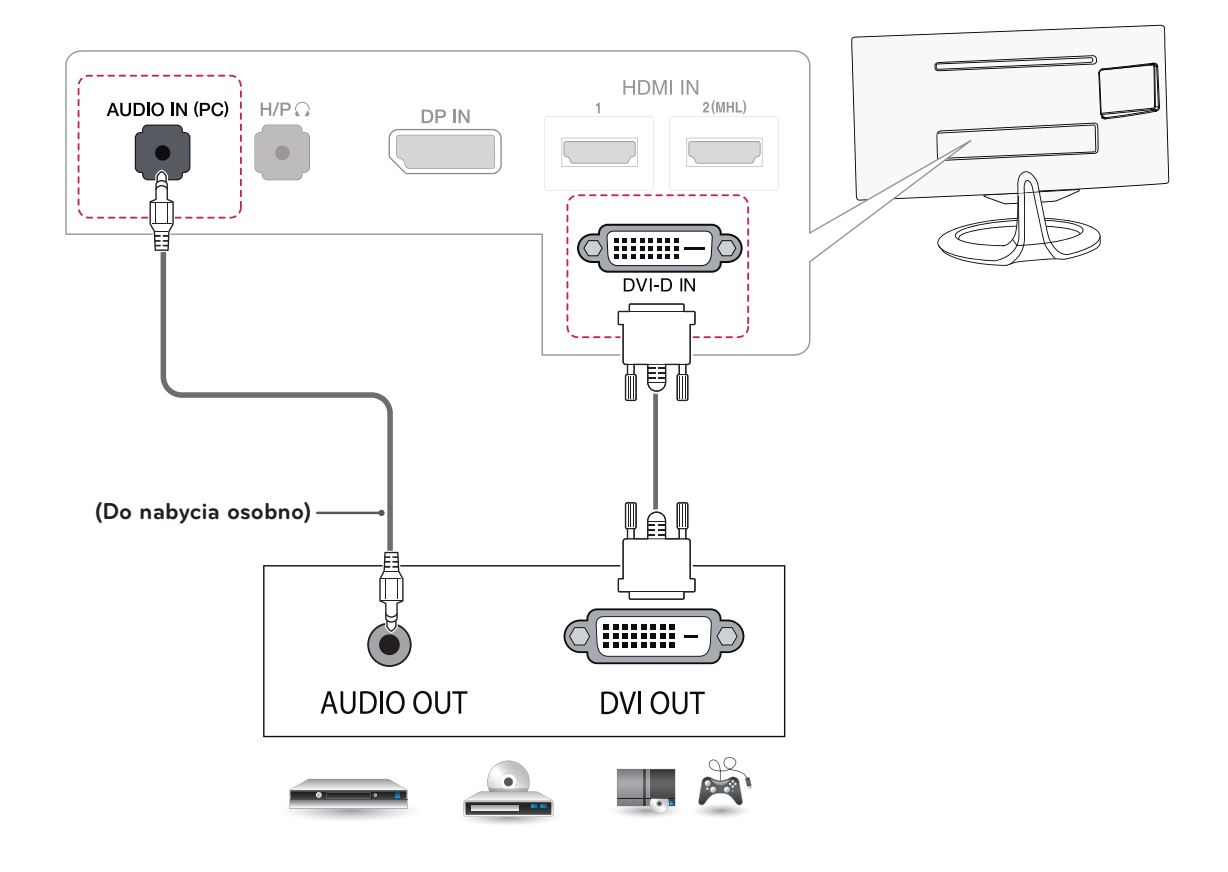

**Odtwarzacz DVD / odtwarzacz Blu-Ray / odbiornik kablowy HD / dekoder STB / konsola do gier**

## <span id="page-26-0"></span>Połączenie Component

To połączenie umożliwia przesyłanie analogowych sygnałów audio i wideo z urządzenia zewnętrznego do telewizora. Urządzenie zewnętrzne i telewizor należy połączyć za pomocą przewodu typu Component w sposób pokazany na poniższej ilustracji. Przewód Component jest niezbędny, jeśli obraz ma być wyświetlany przy użyciu techniki skanowania progresywnego.

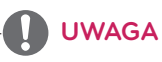

- Jeśli przewody zostaną podłączone nieprawidłowo, może to powodować wyświetlanie obrazów czarnobiałych lub zniekształcenie kolorów.
- Każdy przewód należy podłączyć do złącza o odpowiednich kolorach.
- y Naciśnij przycisk INPUT na pilocie zdalnego sterowania, aby wybrać sygnał wejściowy Component.

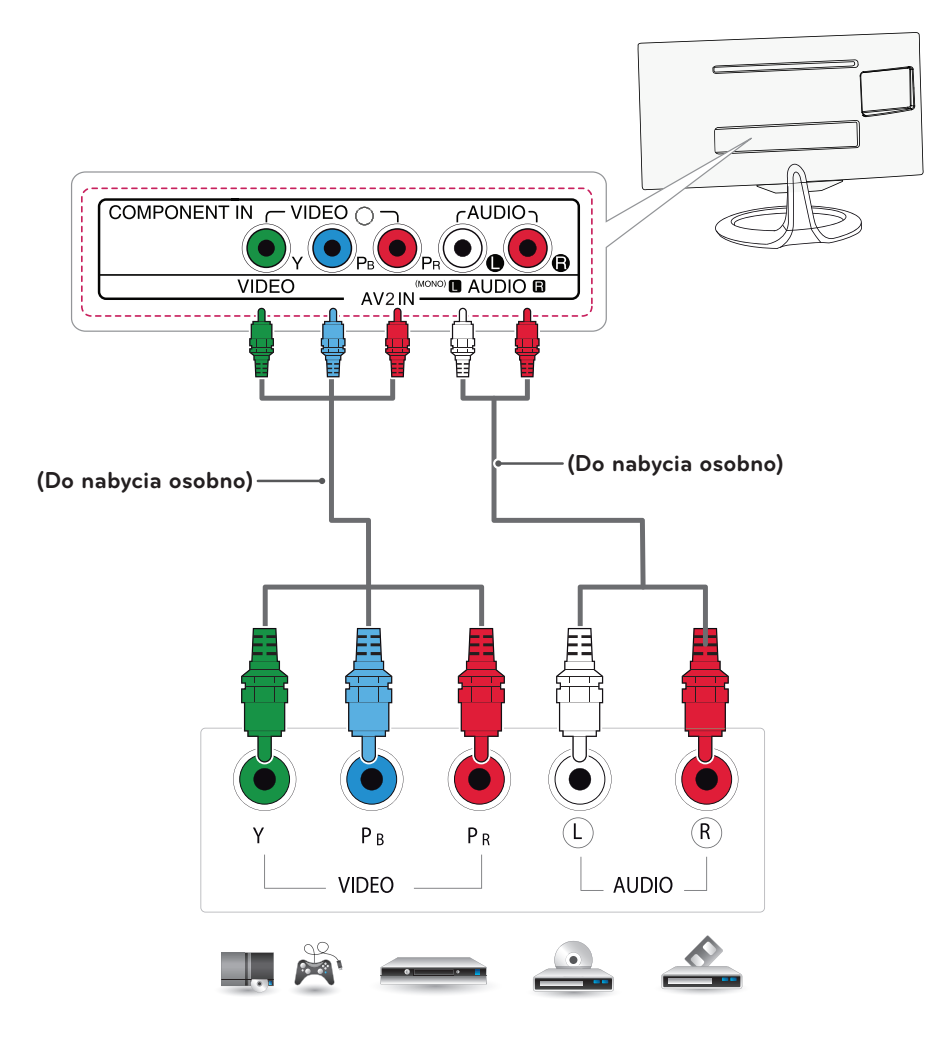

**Odtwarzacz DVD / odtwarzacz Blu-Ray / odbiornik kablowy HD / dekoder STB / konsola do gier**

### <span id="page-27-0"></span>Połączenie Composite

To połączenie umożliwia przesyłanie analogowych sygnałów audio i wideo z urządzenia zewnętrznego do telewizora. Urządzenie zewnętrzne i telewizor należy połączyć za pomocą przewodu typu Composite w sposób pokazany na poniższej ilustracji.

**UWAGA**

- Każdy przewód należy podłączyć do złącza o odpowiednich kolorach.
- y Naciśnij przycisk INPUT na pilocie zdalnego sterowania, aby wybrać sygnał wejściowy AV.

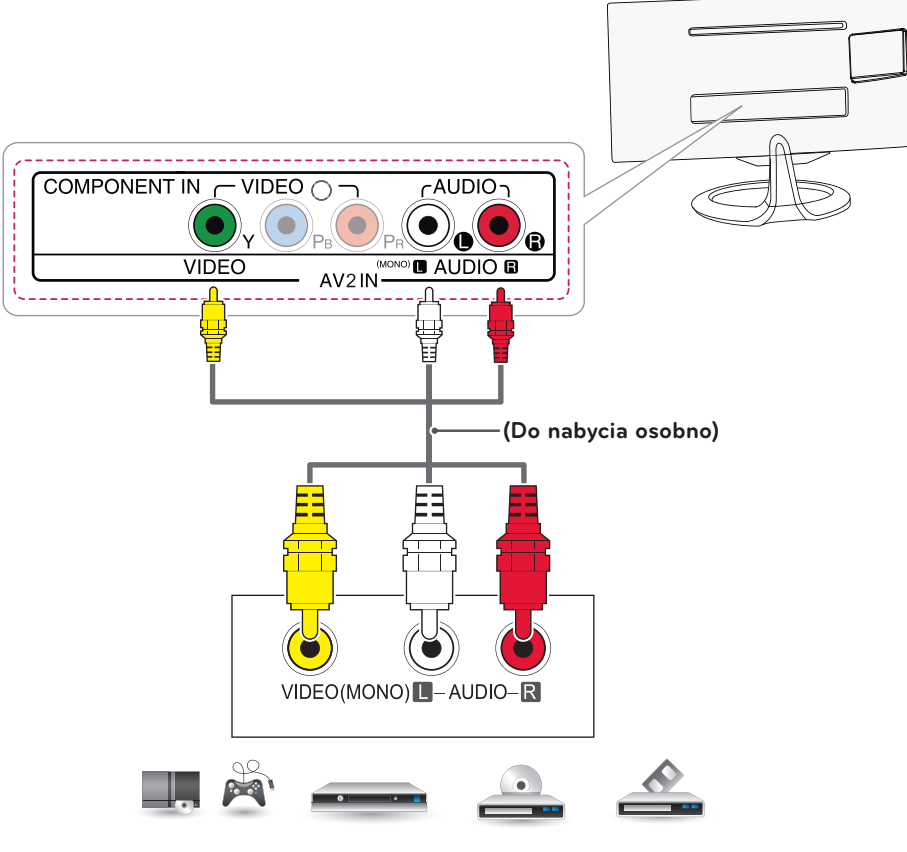

**Odtwarzacz DVD / odtwarzacz Blu-Ray / odbiornik kablowy HD / dekoder STB / konsola do gier**

## <span id="page-28-0"></span>Połączenie Euro Scart

To połączenie umożliwia przesyłanie sygnałów audio i wideo z urządzenia zewnętrznego do telewizora. Urządzenie zewnętrzne i telewizor należy połączyć za pomocą przewodu Euro Scart w sposób pokazany na poniższej ilustracji. Przewód Euro Scart jest niezbędny, jeśli obraz ma być wyświetlany przy użyciu techniki skanowania progresywnego.

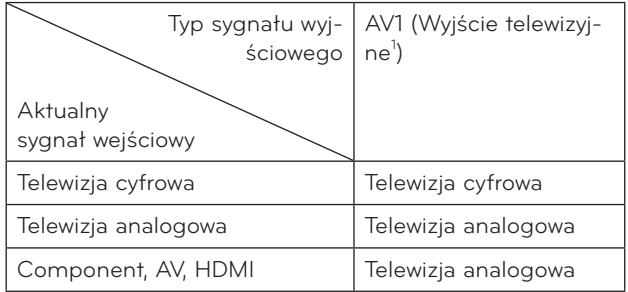

1 Wyjście telewizyjne: wysyłanie sygnału telewizji analogowej lub cyfrowej.

### **UWAGA**

Używany przewód Euro Scart musi być ekranowany.

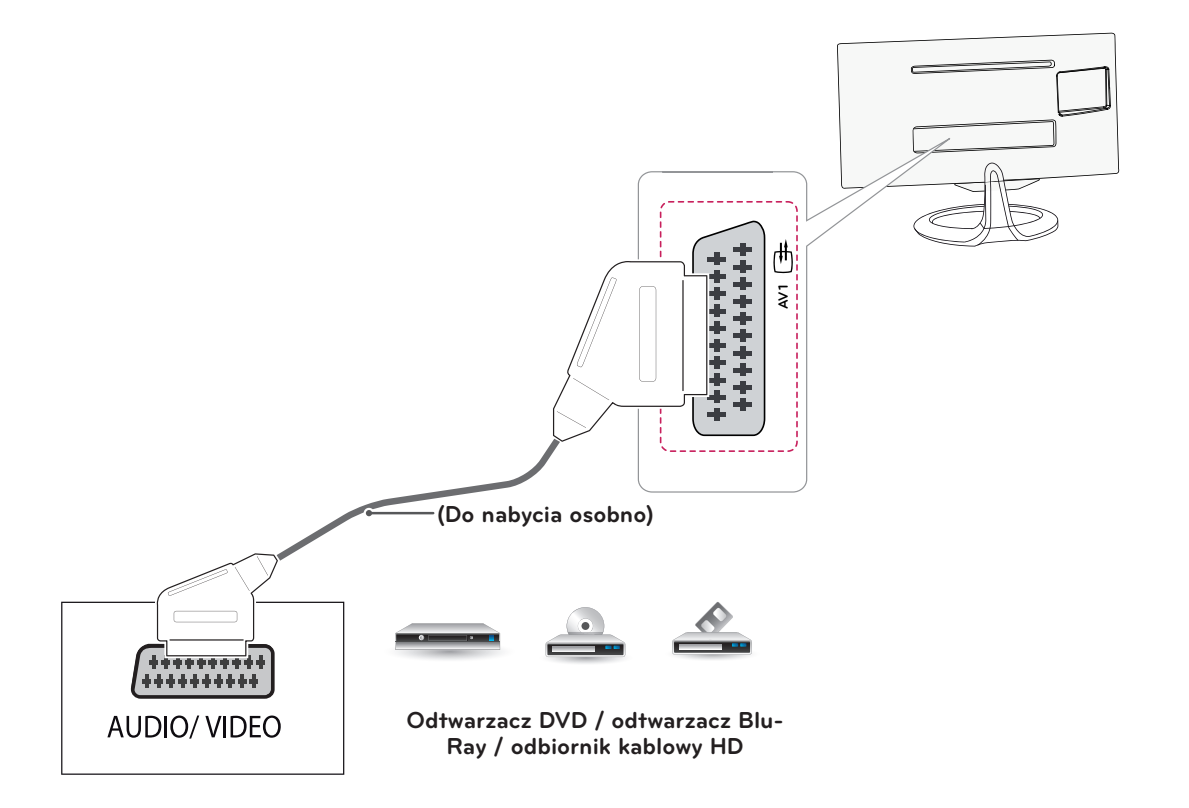

## <span id="page-29-0"></span>Połączenie słuchawkowe

To połączenie umożliwia przesyłanie dźwiękowego sygnału z telewizora do urządzenia zewnętrznego. Słuchawki należy podłączyć do telewizora w sposób pokazany na poniższej ilustracji.

## **UWAGA**

- Po podłączeniu słuchawek pozycje menu AUDIO będą zablokowane.
- Impedancja słuchawek: 16  $\Omega$
- y Maksymalna moc dźwięku dla wyjścia słuchawkowego: 2,5 mW do 5,5 mW
- y Rozmiar gniazda słuchawek: 0,35 cm

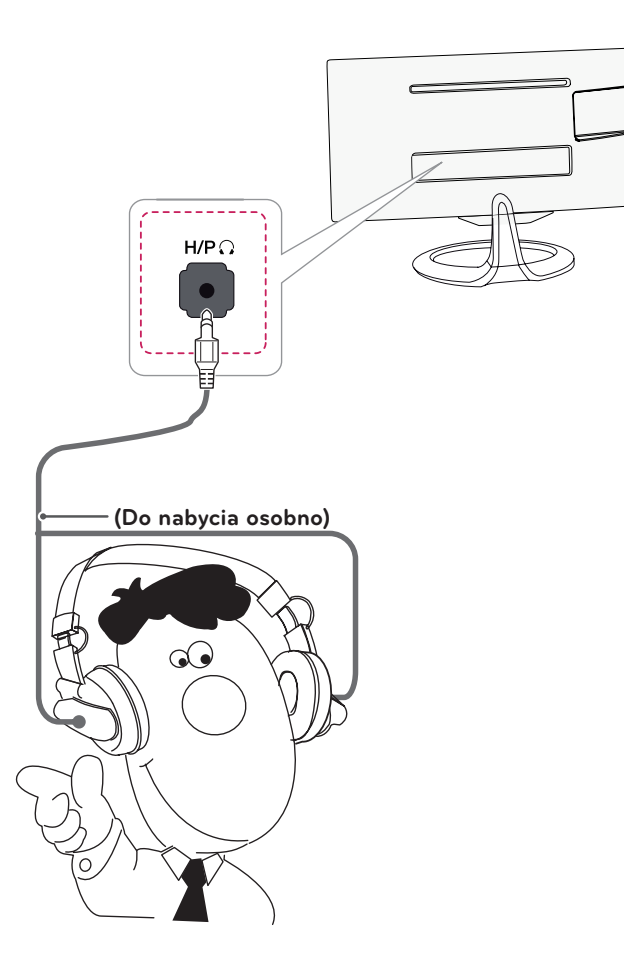

**Słuchawki**

## <span id="page-30-0"></span>Podłączanie urządzenia pamięci masowej USB

Do telewizora można podłączyć urządzenia pamięci masowej USB, takie jak pamięć USB flash, zewnętrzny dysk twardy, odtwarzacz MP3 czy czytnik kart pamięci, a następnie wykonywać różne operacje na zapisanych w nich plikach multimedialnych za pośrednictwem menu MOJE MEDIA.

```
UWAGA
```
y Funkcja może nie działać w przypadku podłączenia urządzeń USB 3.0.

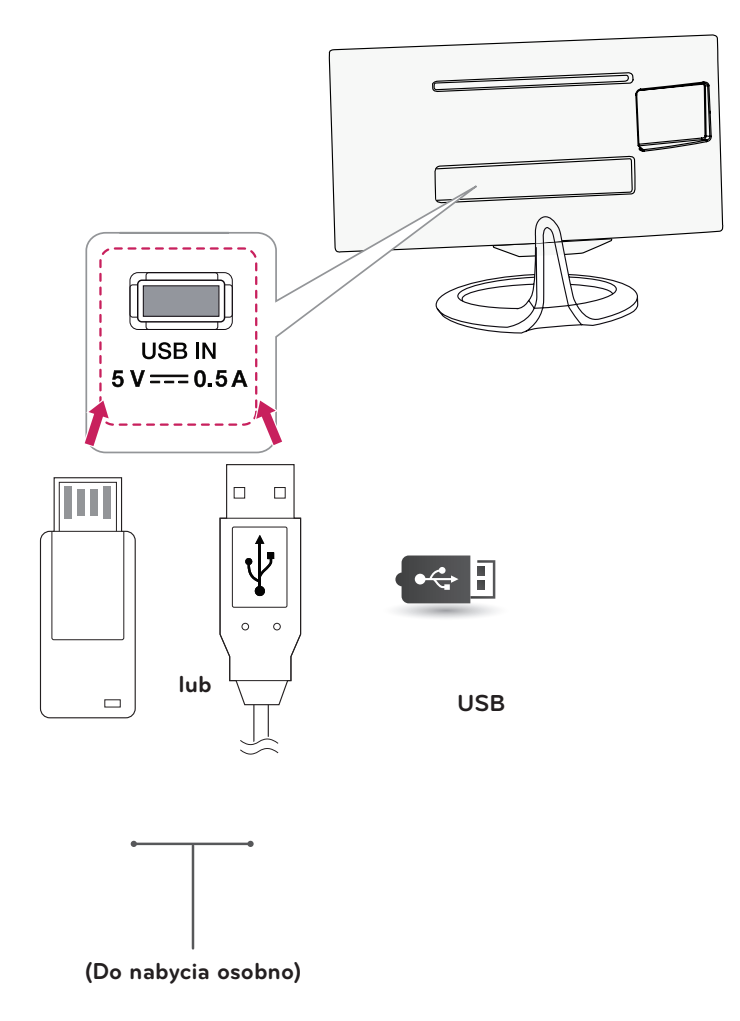

## <span id="page-31-0"></span>Połączenie MHL (podłączenie smartfonu)

**Mobile High-definition Link (MHL)** to interfejs umożliwiający odtwarzanie zawartości audio-wideo ze smartfonu na monitorze po wcześniejszym podłączeniu smartfonu do monitora. Podłącz smartfon do portu **HDMI2/MHL** monitora, korzystając z dołączonego przewodu sygnałowego MHL, a następnie przełącz sygnał źródłowy, naciskając na monitorze przycisk źródła.

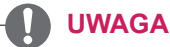

- Ta funkcja działa tylko w przypadku smartfonów z obsługą standardu MHL.
- W przypadku innych telefonów komórkowych mogą występować problemy ze zgodnością.
- y Funkcja pilota zdalnego sterowania MHL nie jest obsługiwana podczas pracy w trybie PIP.

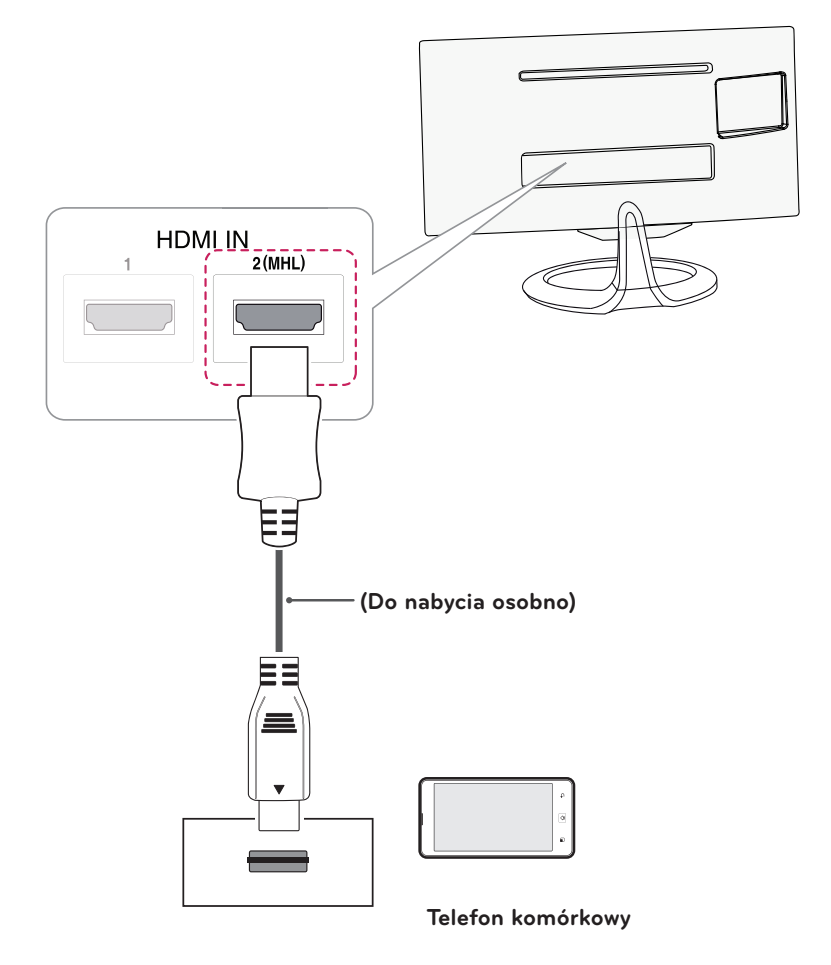

## <span id="page-32-0"></span>Podłączanie do sieci przewodowej

### **Tylko Wielka Brytania, \*\*modele MA73V**

Podłącz telewizor do sieci lokalnej (LAN) za pomocą portu LAN, tak jak to pokazano na ilustracji poniżej, a następnie skonfiguruj ustawienia sieci. Po dokonaniu podłączenia pewna (niewielka) liczba sieci domowych może wymagać korekty ustawień sieciowych telewizora w celu zapewnienia poprawnej pracy. W przypadku większości sieci domowych telewizor nawiąże połączenie automatycznie, bez konieczności ręcznego korygowania ustawień.

Aby uzyskać szczegółowe informacje, skontaktuj się z operatorem internetowym lub zapoznaj się z instrukcją obsługi routera.

### **PRZESTROGA**

- Do portu LAN nie wolno podłączać kabla telefonicznego.
- y Z uwagi na różnorodność dostępnych metod połączeń należy postępować zgodnie z zaleceniami określonymi przez usługodawcę internetowego lub telekomunikacyjnego.

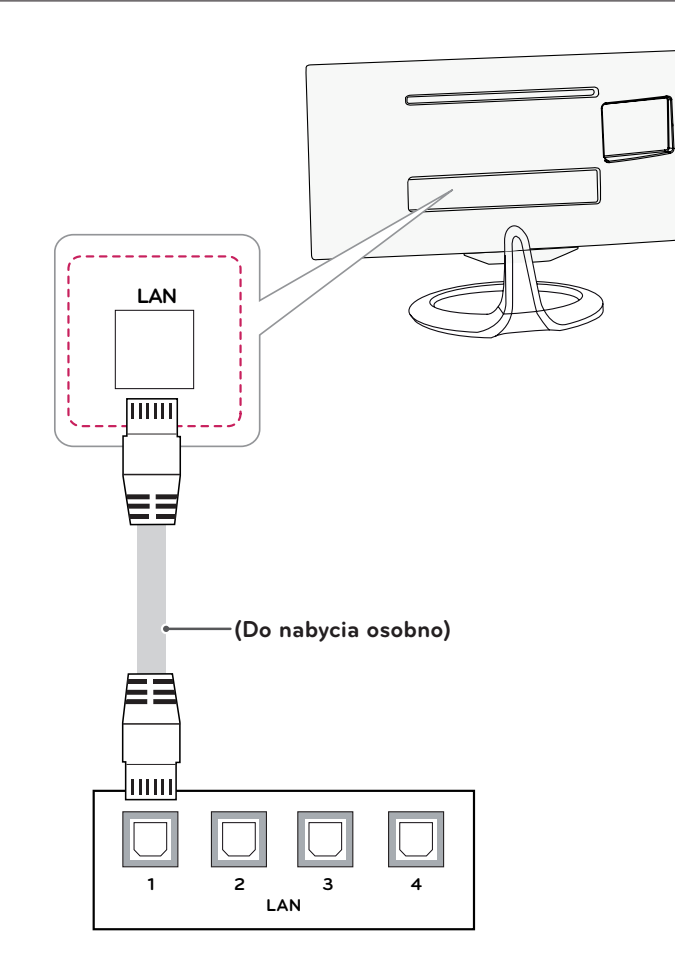

### UWAGA

[\*\*Model MA73V]

- y Wielka Brytania: port LAN jest dostępny. (Port LAN został dodany w celu obsługi standardu HD MHEG).
- Inne regiony: port LAN nie jest dostępny.

## <span id="page-33-0"></span>Podłączanie do komputera

Ten telewizor obsługuje funkcję Plug & Play\*.

\* Plug & Play: funkcja, dzięki której komputer rozpoznaje podłączone urządzenie i nie wymaga zainstalowania sterownika.

### **UWAGA**

- y W celu uzyskania jak najwyższej jakości obrazu zaleca się podłączanie telewizora do komputera za pomocą przewodu HDMI.
- y Jeżeli dodatkowe głośniki zewnętrzne nie są używane, komputer należy podłączyć do telewizora za pomocą opcjonalnego przewodu audio.
- y W przypadku włączenia telewizora, gdy jego temperatura jest niska, ekran może drgać. To normalne zjawisko.
- Na ekranie może pojawić się kilka czerwonych, zielonych lub niebieskich kropek. To normalne zjawisko.
- y Po podłączeniu wejściowego przewodu sygnałowego należy zamocować go, dokręcając wkręty w prawą stronę.
- Nie wolno przyciskać palca do ekranu przez dłuższy czas. Może to doprowadzić do tymczasowych zakłóceń pracy ekranu.
- W celu uniknięcia efektu wypalenia należy unikać wyświetlania na ekranie nieruchomych obrazów przez dłuższy czas. W miarę możliwości należy korzystać z wygaszacza ekranu.
- y Podłączając przewód zasilający do gniazdka sieciowego, należy skorzystać z przedłużacza z uziemieniem (3 otwory) lub gniazdka z uziemieniem.
- y Aby zachować zgodność ze standardowymi danymi technicznymi produktu, należy używać ekranowanych przewodów interfejsu DVI-D i DVI-HDMI z rdzeniem ferrytowym.

### <span id="page-34-0"></span>Połączenie HDMI

To połączenie umożliwia przesyłanie cyfrowych sygnałów audio i wideo z komputera do telewizora. Komputer i telewizor należy połączyć za pomocą przewodu HDMI w sposób pokazany na poniższej ilustracji.

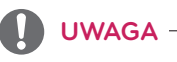

- Zalecamy korzystanie z przewodów High Speed HDMI™.
- y Jeżeli w trybie HDMI nie słychać dźwięku, należy sprawdzić ustawienia komputera.
- Naciśnij przycisk INPUT na pilocie i wybierz opcję HDMI1 lub HDMI2/MHL.
- y W przypadku korzystania z przewodu DVI-HDMI mogą występować problemy ze zgodnością.
- y W przypadku korzystania ze złącza HDMI PC mogą występować problemy ze zgodnością.
- y Formaty Dolby Digital i DTS nie są obsługiwane. Jeżeli dźwięk nie jest odtwarzany, wybierz dla wyjściowego sygnału dźwiękowego podłączonego urządzenia format PCM.

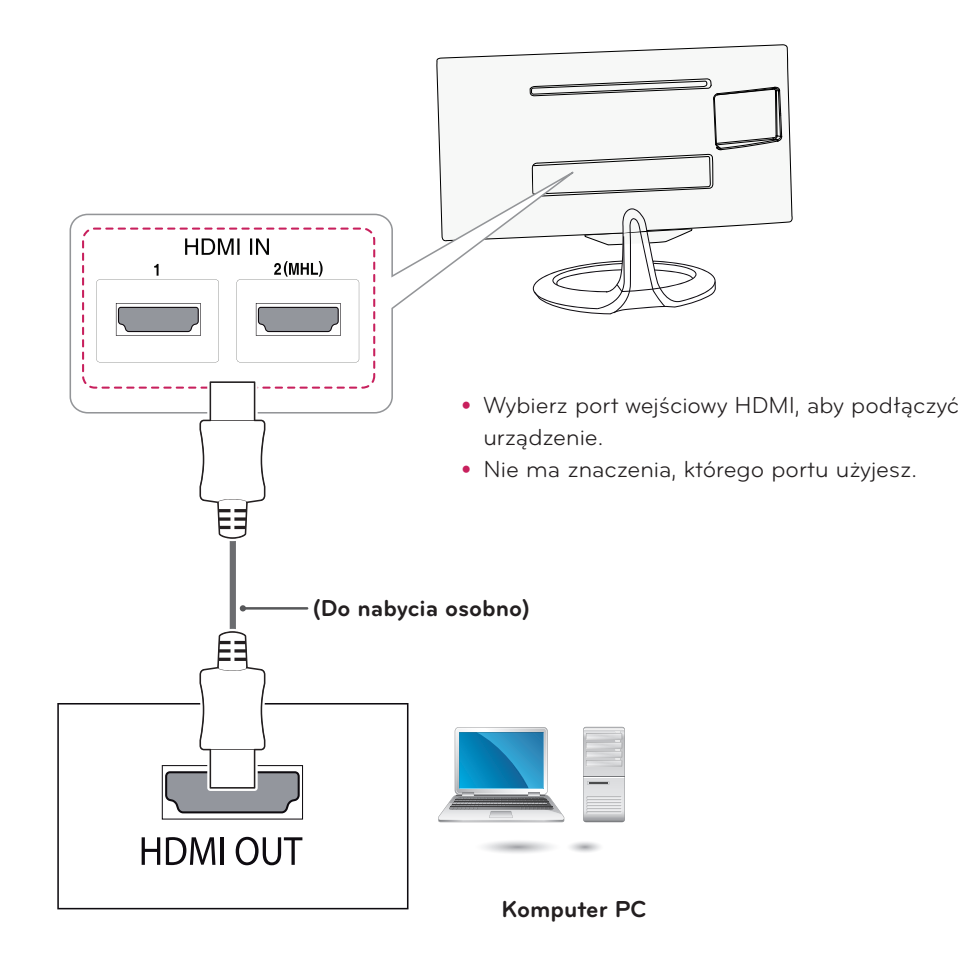

### <span id="page-35-1"></span><span id="page-35-0"></span>Połączenie DVI-D

To połączenie umożliwia przesyłanie cyfrowego sygnału wideo z komputera do telewizora. Komputer i telewizor należy połączyć za pomocą przewodu DVI-D Dual w sposób pokazany na poniższych ilustracjach. wymach marcy powązej o do pomiocą przemoce dominacje dodatkowy przece pomidany na pomidających mach<br>W celu przesyłania sygnału audio należy podłączyć dodatkowy przewód audio.

**UWAGA**

- · Zaleca się korzystanie z dołączonego przewodu DVI-D Dual.
- y Używanie innego przewodu DVI-D Dual może powodować zniekształcenia obrazu.

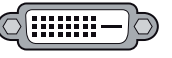

1 2(MHL)

- · Jeżeli dodatkowe głośniki zewnętrzne nie są używane, komputer należy podłączyć do telewizora za pomocą opcjonalnego przewodu audio.
- y W przypadku korzystania z przewodu DVI-HDMI mogą występować problemy ze zgodnością.
- y Po podłączeniu wejściowego przewodu sygnałowego należy zamocować go, dokręcając wkręty w prawą stronę.
- y Naciśnij przycisk INPUT na pilocie zdalnego sterowania, aby wybrać sygnał wejściowy DVI.

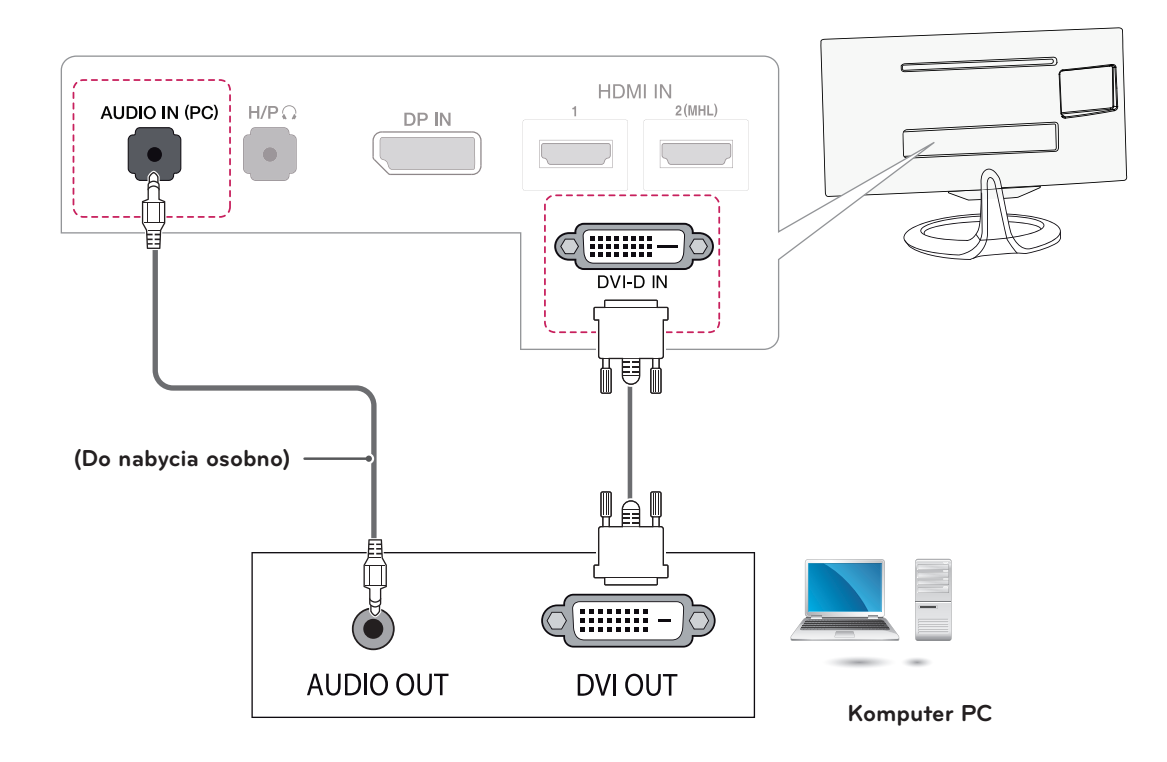

## <span id="page-36-1"></span><span id="page-36-0"></span>Połączenie DisplayPort

To połączenie umożliwia przesyłanie cyfrowych sygnałów audio i wideo z komputera do telewizora. Komputer należy podłączyć do telewizora za pomocą przewodu DisplayPort w sposób pokazany na poniższej ilustracji.

## **UWAGA**

- y W przypadku niektórych wersji portów DP komputera dźwięk może być niesłyszalny.
- y Formaty Dolby Digital i DTS nie są obsługiwane. Jeżeli dźwięk nie jest odtwarzany, wybierz dla wyjściowego sygnału dźwiękowego podłączonego urządzenia format PCM.
- y Naciśnij przycisk INPUT na pilocie zdalnego sterowania, aby wybrać sygnał wejściowy DisplayPort.
- y W przypadku korzystania z przewodu DP–HDMI lub DP–DVI mogą występować problemy ze zgodnością.
- Sygnał HDMI nie jest przetwarzany na sygnał DP.
- y W przypadku korzystania z przewodu DP–HDMI możliwe jest oglądanie obrazów na komputerze lub w innym urządzeniu z portem wyjściowym DP przy użyciu portu wejściowego HDMI lub DVI.

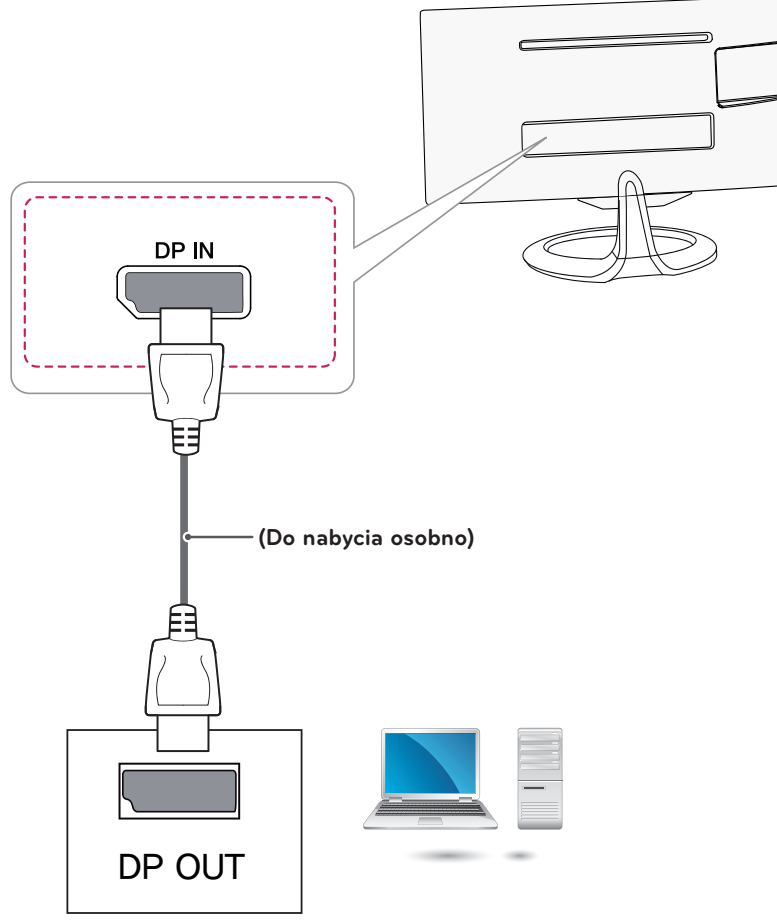

**Komputer PC**

## <span id="page-37-1"></span><span id="page-37-0"></span>**PILOT ZDALNEGO STEROWANIA**

Opisy zamieszczone w tej instrukcji dotyczą przycisków dostępnych na pilocie zdalnego sterowania. Zaleca się uważne przeczytanie instrukcji i użytkowanie telewizora w prawidłowy sposób.

W celu włożenia baterii należy otworzyć pokrywę komory baterii, włożyć baterie (1,5 V AAA) zgodnie z oznaczeniami  $\Theta$ i  $\Theta$  na etykiecie w komorze baterii, a następnie zamknąć pokrywę komory baterii. W celu wyjęcia baterii wykonaj czynności takie jak przy ich wkładaniu, ale w odwrotnej kolejności.

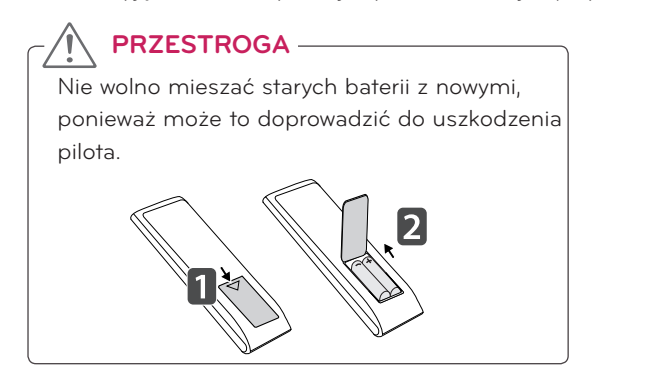

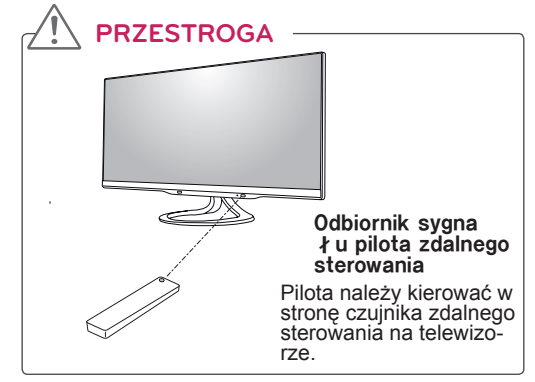

Pilota należy kierować w stronę czujnika zdalnego sterowania w telewizorze. Telewizor użytkownika może różnić się od pokazanego na ilustracji.

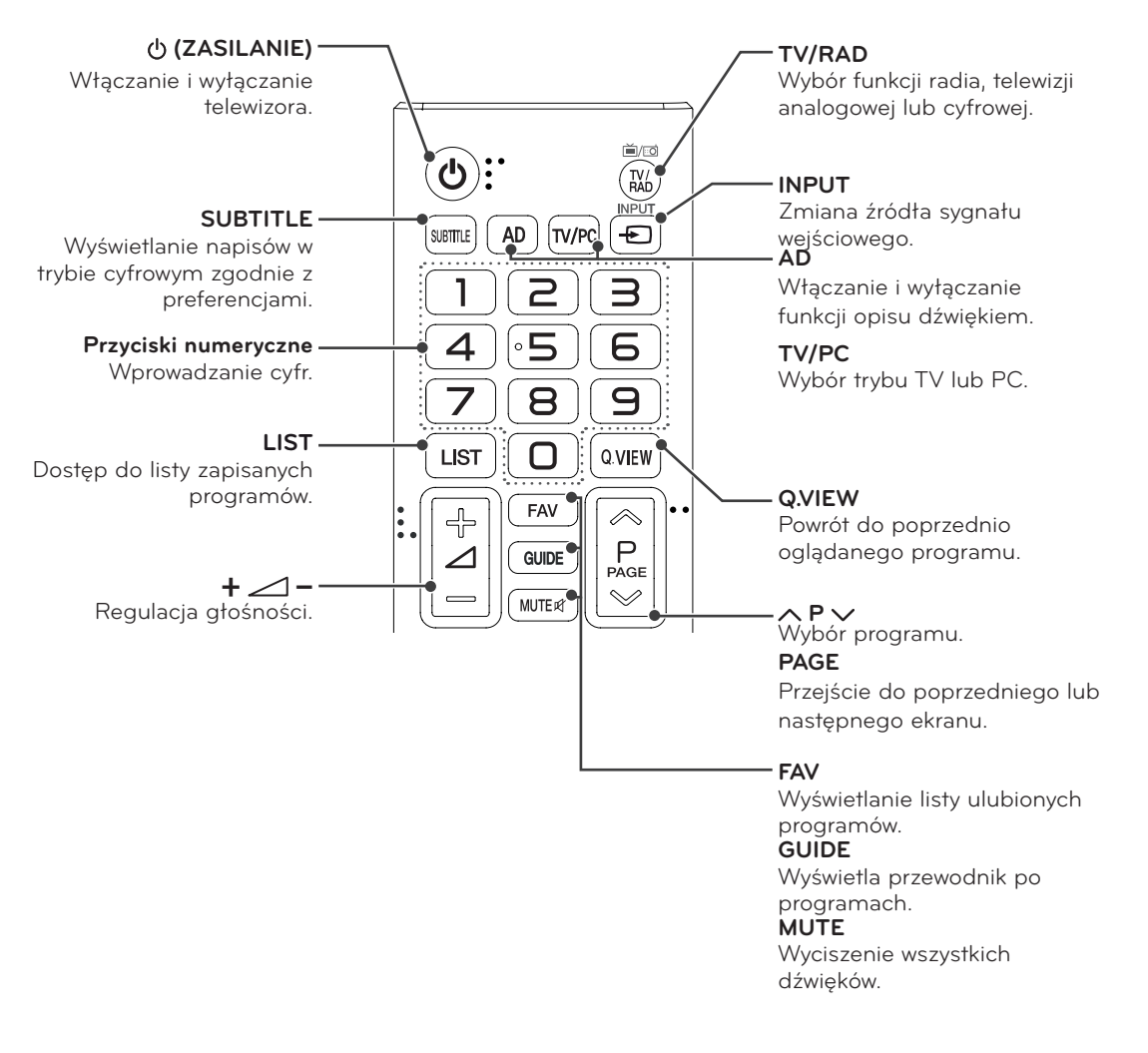

<span id="page-38-0"></span>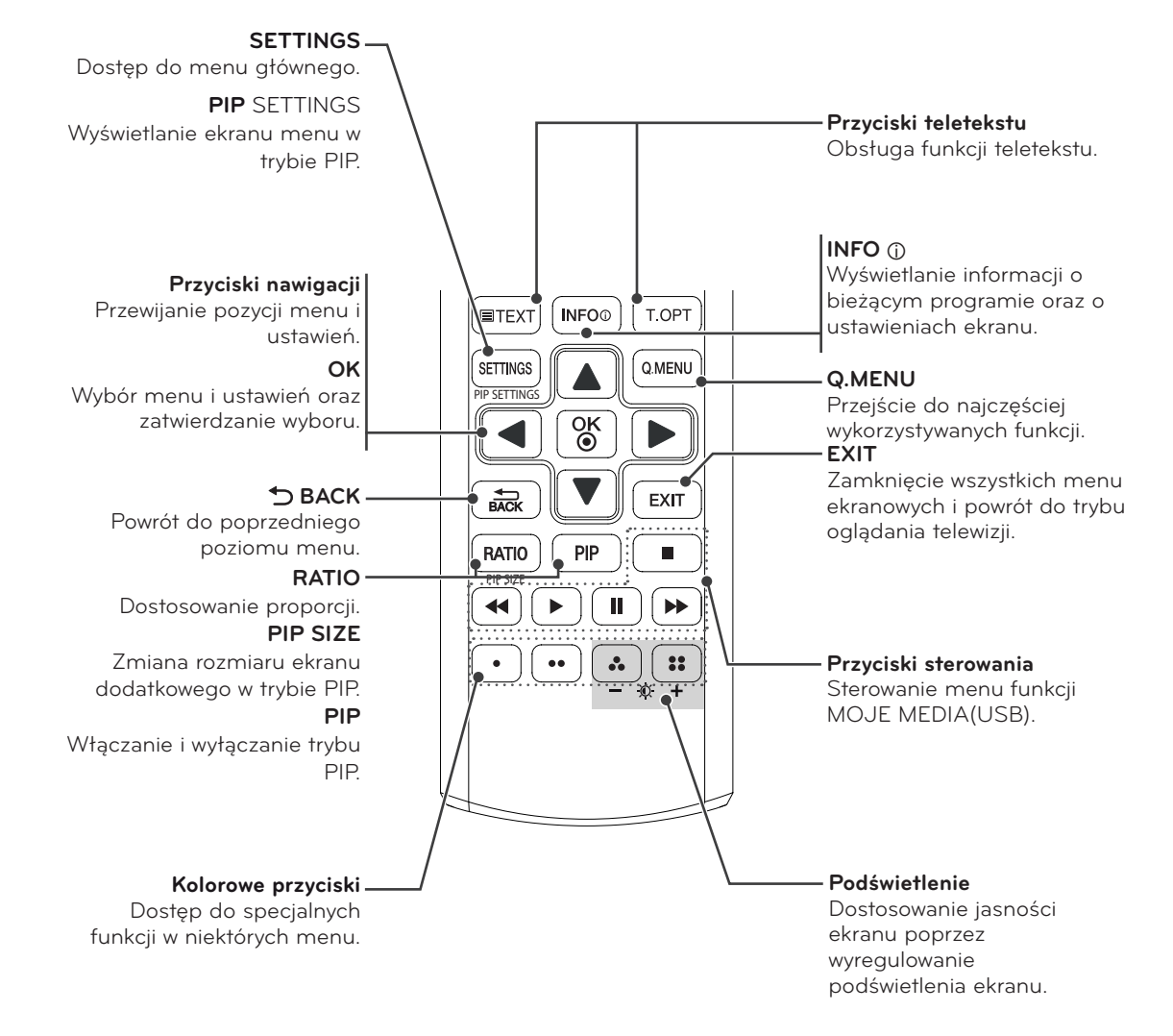

## <span id="page-39-0"></span>**INSTALACJA APLIKACJI SCREEN SPLIT**

Włóż do napędu CD komputera dołączoną do produktu płytę CD z instrukcją obsługi i zainstaluj oprogramowanie Spit Screen.

- 1 Zaznacz pole wyboru "I accept the terms of the agreement" (Akceptuję warunki niniejszej umowy) na ekranie umowy licencyjnej i kliknij przycisk [Next] (Dalej).
- 
- 2 Wybierz program, który chcesz zainstalować.

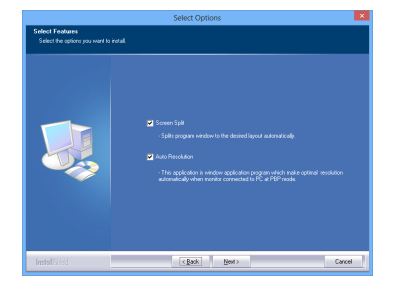

**UWAGA**

W przypadku uruchomienia oprogramowania Screen Split na pasku zadań w prawym dolnym rogu ekranu komputera zostanie wyświetlona ikona Screen Split [9].

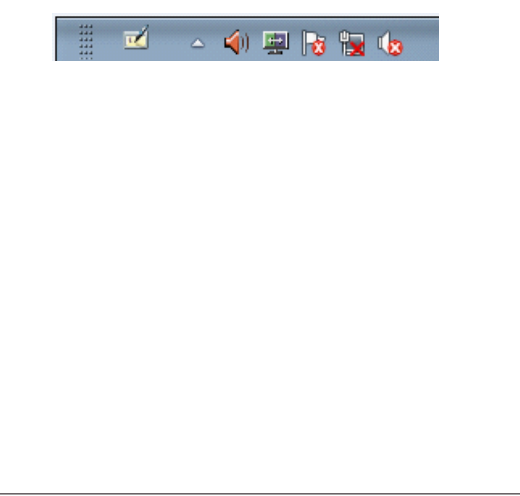

Kliknij prawym przyciskiem ikonę Screen Split i wybierz odpowiedni układ.

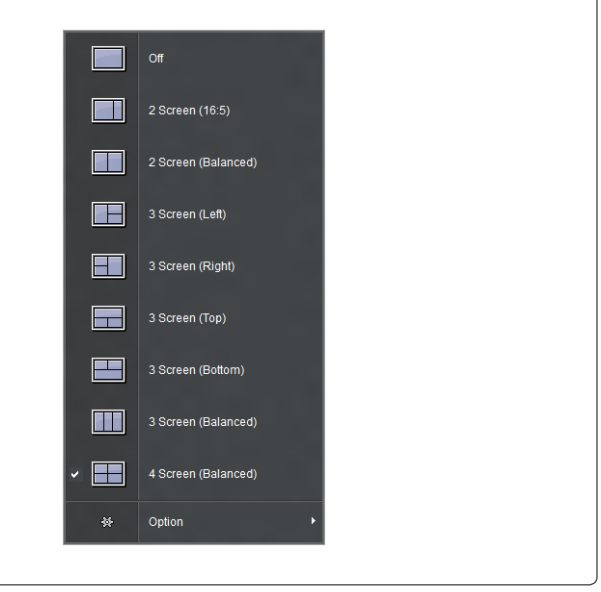

## <span id="page-40-0"></span>**DOSTOSOWYWANIE USTAWIEŃ**

## Dostęp do głównego menu

Menu wyświetlane na ekranie telewizora mogą wyglądać różnie w zależności od wybranego sygnału wyjściowego.

## **TV, Component, AV**

- 1 Naciśnij przycisk **SETTINGS**. Zostanie wyświetlony ekran z głównymi menu.
- 2 Naciskając przyciski nawigacji, przejdź do jednego z poniższych menu i naciśnij przycisk **OK**.
- 3 Naciskając przyciski nawigacji, przejdź do ustawienia lub opcji, a następnie naciśnij przycisk **OK**.

### 4 Po zakończeniu naciśnij przycisk **EXIT**. Aby powrócić do poprzedniego menu naciśnij przycisk **BACK**.

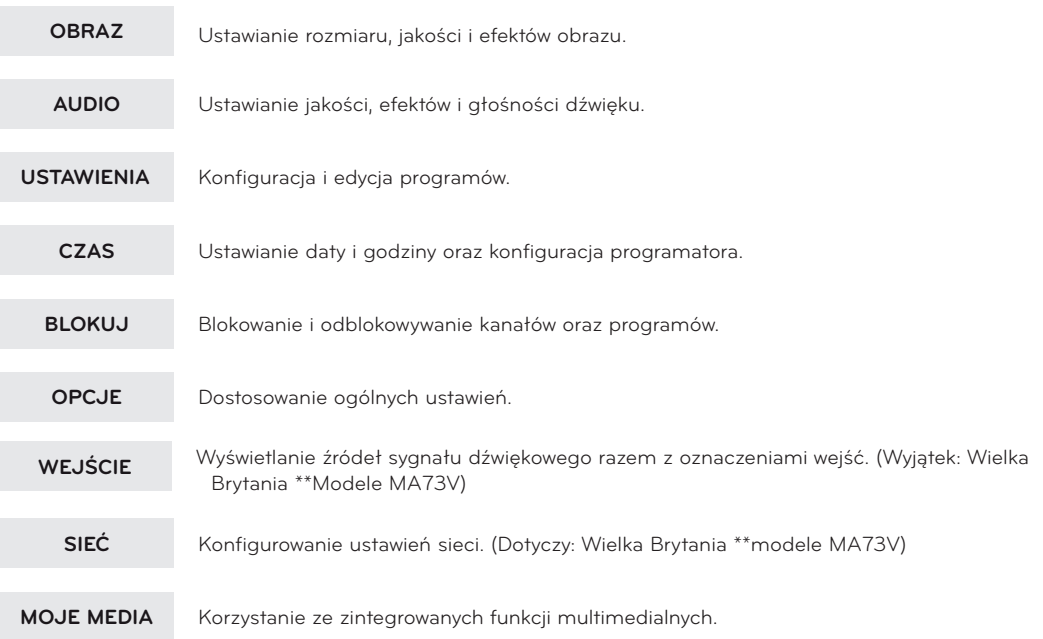

y Naciśnij **CZERWONY PRZYCISK**, aby przejść do menu **Pomoc techniczna dla klientów**.

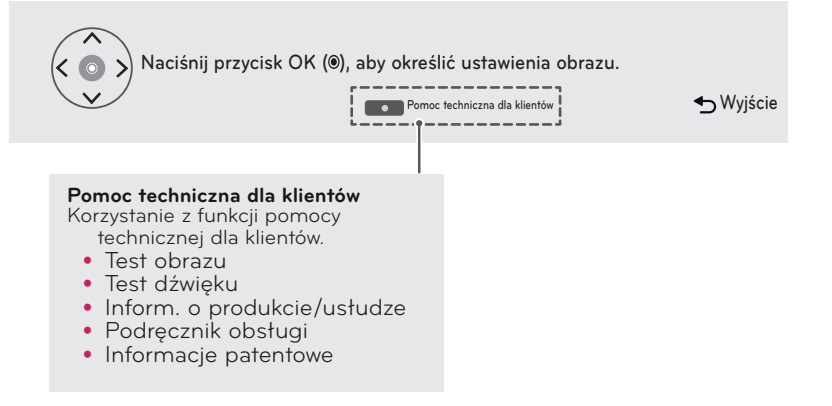

### **OBRAZ**

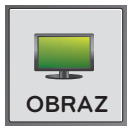

### **Dostosowywanie proporcji ekranu**

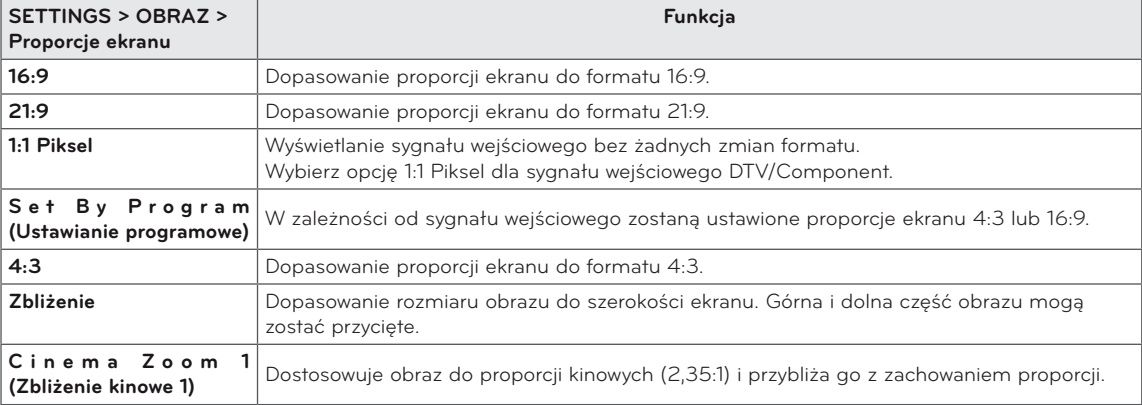

### **Wybór trybu obrazu**

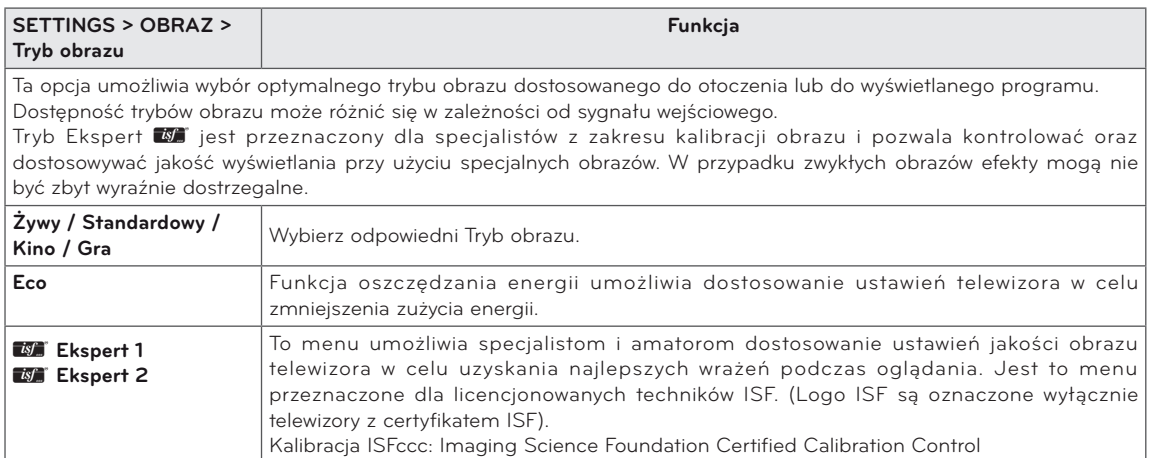

### Szczegółowe dostosowywanie trybu obrazu

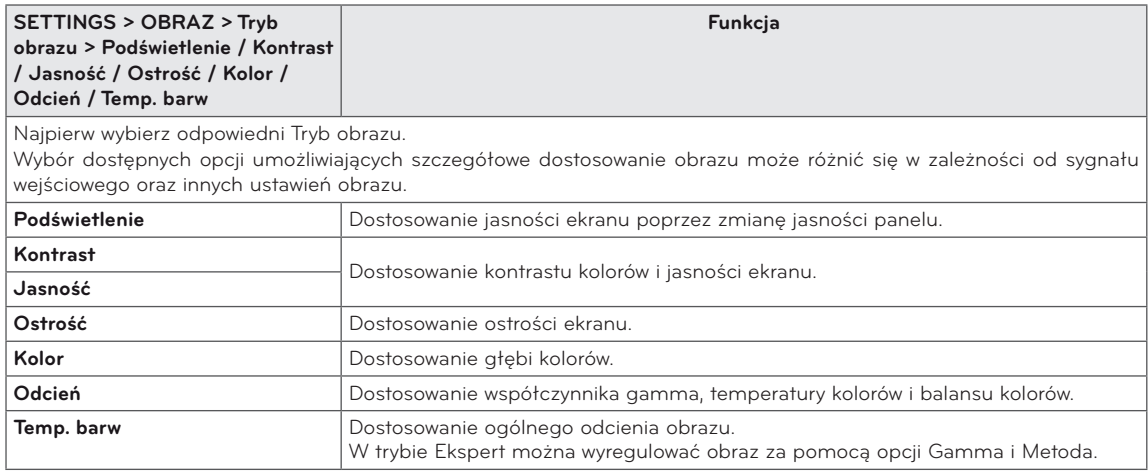

### **Ustawianie opcji kontroli zaawansowanej**

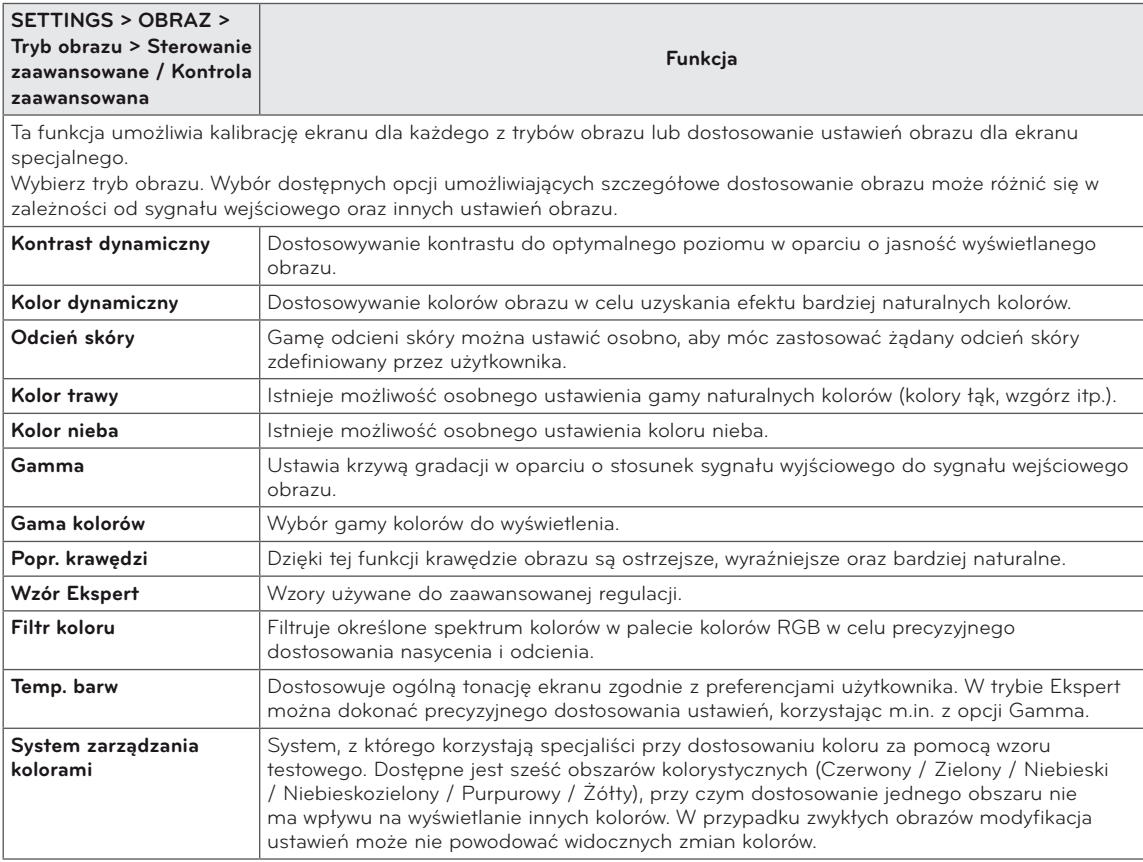

### **Ustawianie opcji obrazu**

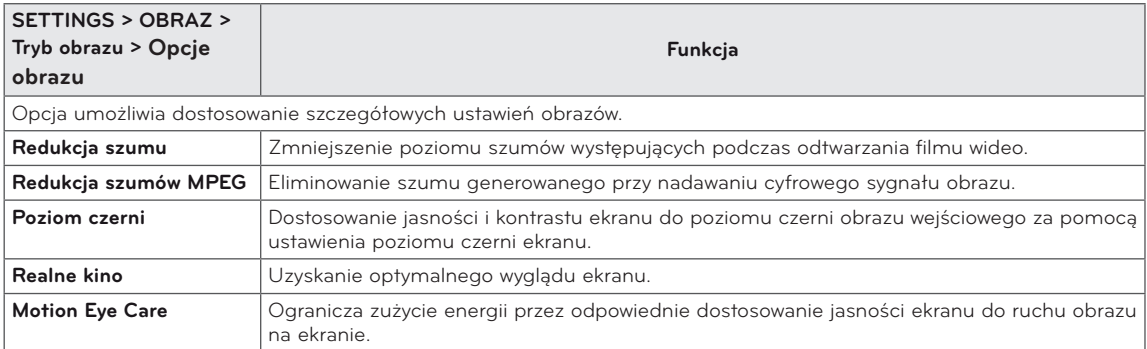

### **Resetowanie obrazu**

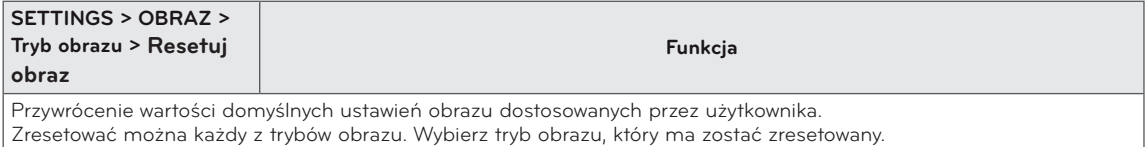

### **AUDIO**

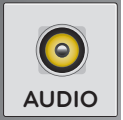

### **Korzystanie z opcji Tryb dźwięku**

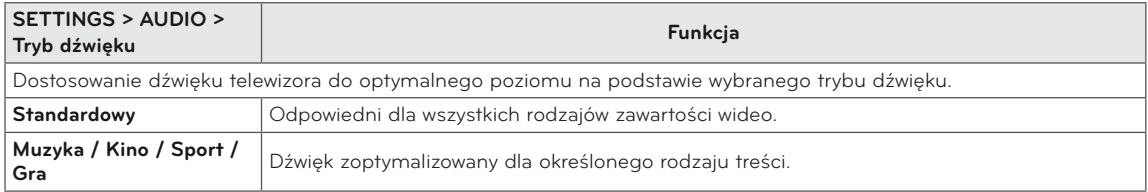

#### **Dostosowanie ustawień użytkownika**

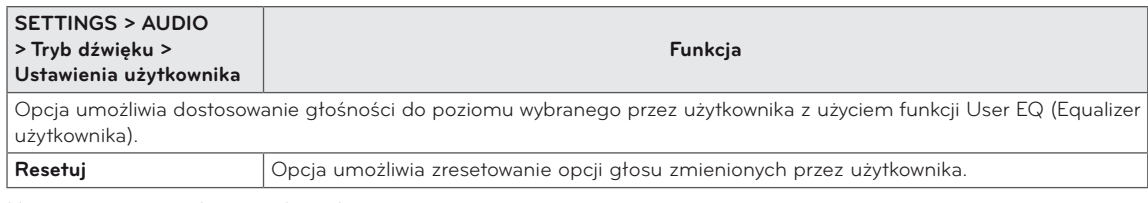

#### **Ustawianie różnych opcji dźwięku**

### Korzystanie z funkcji Virtual Surround

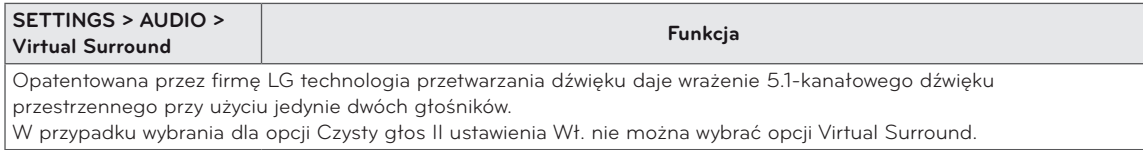

### Konfigurowanie funkcji Czysty głos II

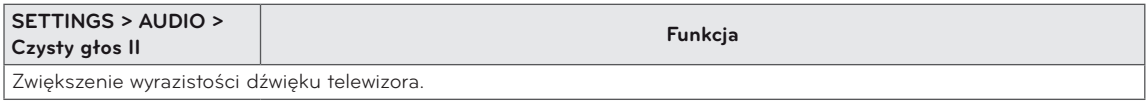

#### Ustawianie automatycznej głośności

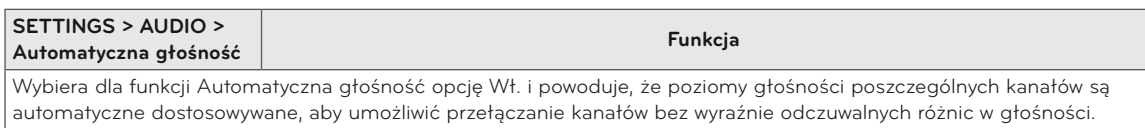

### Konfiguracja wyjścia dźwięku

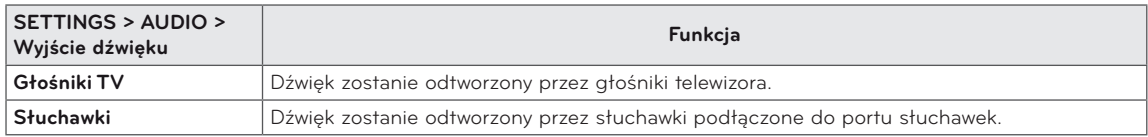

### Ustawianie funkcji AV Sync.

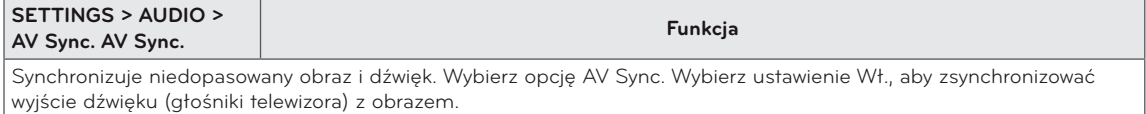

### Dostosowanie balansu dźwięku

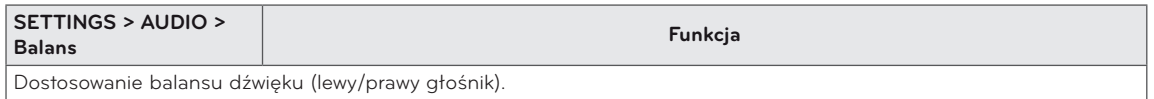

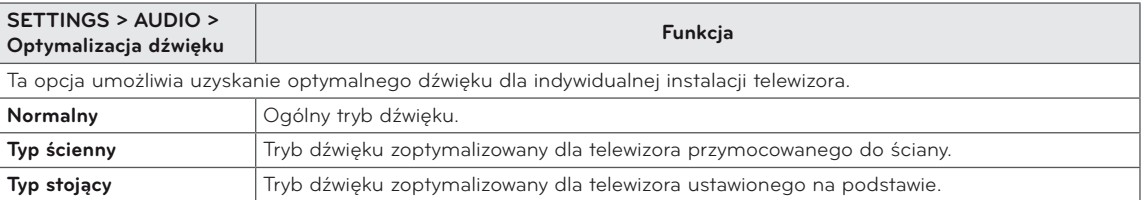

### Korzystanie z funkcji Optymalizacja dźwięku

### **BLOKUJ**

Ustawianie hasła

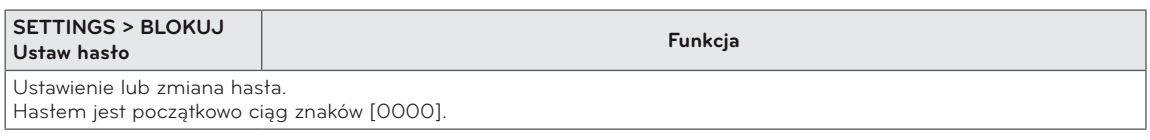

Blokowanie odbiornika

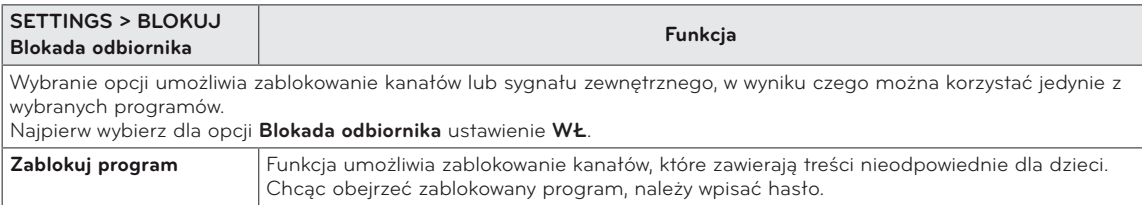

Korzystanie z blokady przycisków

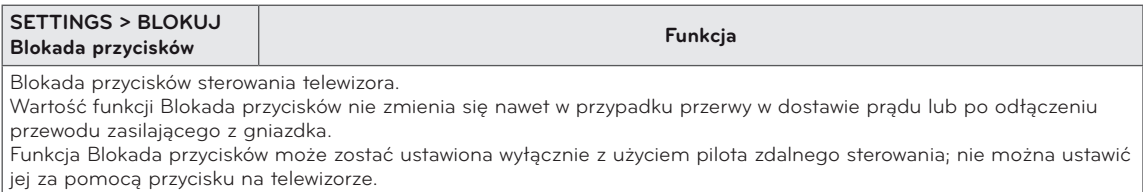

Nawet gdy Blokada przycisków jest włączona, telewizor można włączyć za pomocą przycisków na panelu.

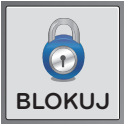

## <span id="page-45-0"></span>**DVI, HDMI1, HDMI2/MHL, DisplayPort**

- 1 Naciśnij przycisk **SETTINGS**. Zostanie wyświetlony ekran z głównymi menu.
- 2 Naciskając przyciski nawigacji, przejdź do jednego z poniższych menu i naciśnij przycisk **OK**.
- 3 Naciskając przyciski nawigacji, przejdź do ustawienia lub opcji, a następnie naciśnij przycisk **OK**.
- 4 Po zakończeniu naciśnij przycisk **EXIT**. Aby powrócić do poprzedniego menu naciśnij przycisk **BACK**.

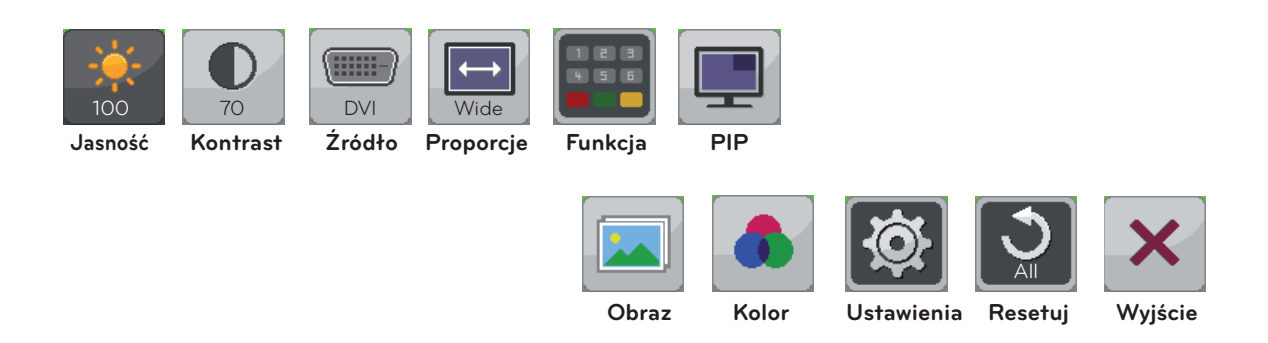

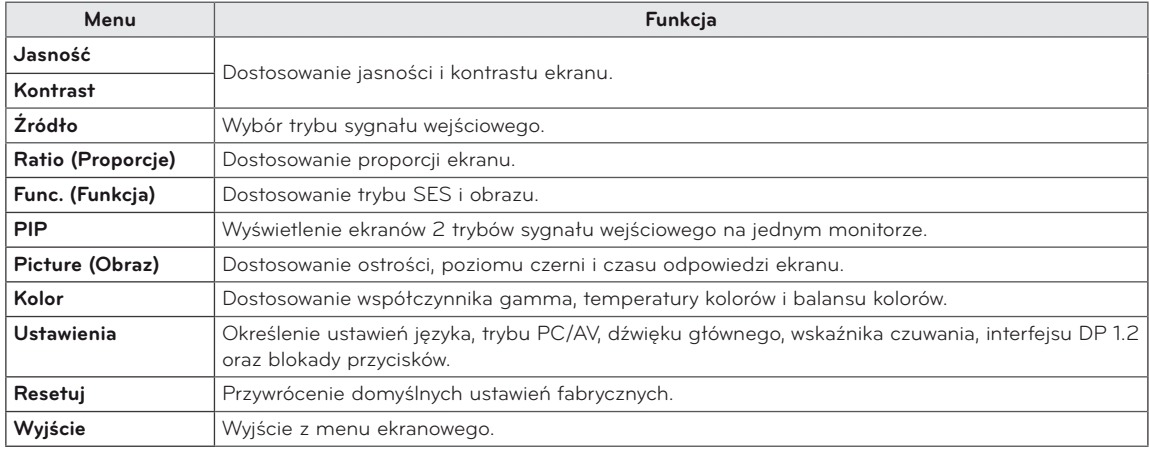

### Ustawienia proporcji

- 1 Naciśnij przycisk **SETTINGS**. Zostanie wyświetlony ekran z głównymi menu.
- 2 Naciskając przyciski nawigacji, przejdź do jednego z poniższych menu i naciśnij przycisk **OK**.
- 3 Naciskając przyciski nawigacji, przejdź do ustawienia lub opcji, a następnie naciśnij przycisk **OK**.
- 4 Po zakończeniu naciśnij przycisk **EXIT**. Aby powrócić do poprzedniego menu naciśnij przycisk **BACK**.

#### **Podmenu**

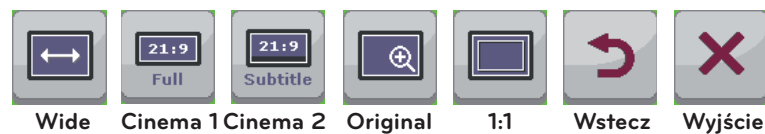

**(Panorama) (Oryginalny) (Kino 1) (Kino 2) Original Cinema 1 1:1 Cinema 2** 

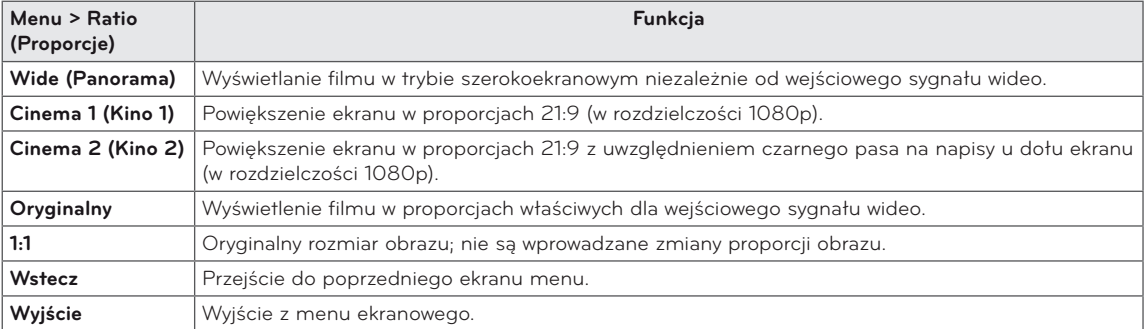

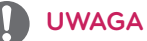

- y W przypadku zalecanej rozdzielczości (2560 x 1080) obraz na ekranie może wyglądać tak samo w trybach Wide (Panorama), Original (Oryginalny) i 1:1.
- y Funkcja proporcji obrazu jest wyłączana w przypadku sygnału z przeplotem.

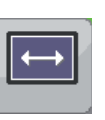

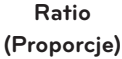

### Funkcja Ustawienia

- 1 Naciśnij przycisk **SETTINGS**. Zostanie wyświetlony ekran z głównymi menu.
- 2 Naciskając przyciski nawigacji, przejdź do jednego z poniższych menu i naciśnij przycisk **OK**.
- 3 Naciskając przyciski nawigacji, przejdź do ustawienia lub opcji, a następnie naciśnij przycisk **OK**.
- 4 Po zakończeniu naciśnij przycisk **EXIT**. Aby powrócić do poprzedniego menu naciśnij przycisk **BACK**.

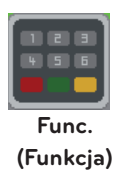

#### **Podmenu**

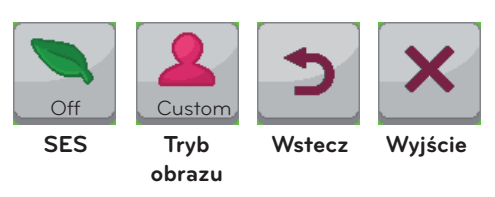

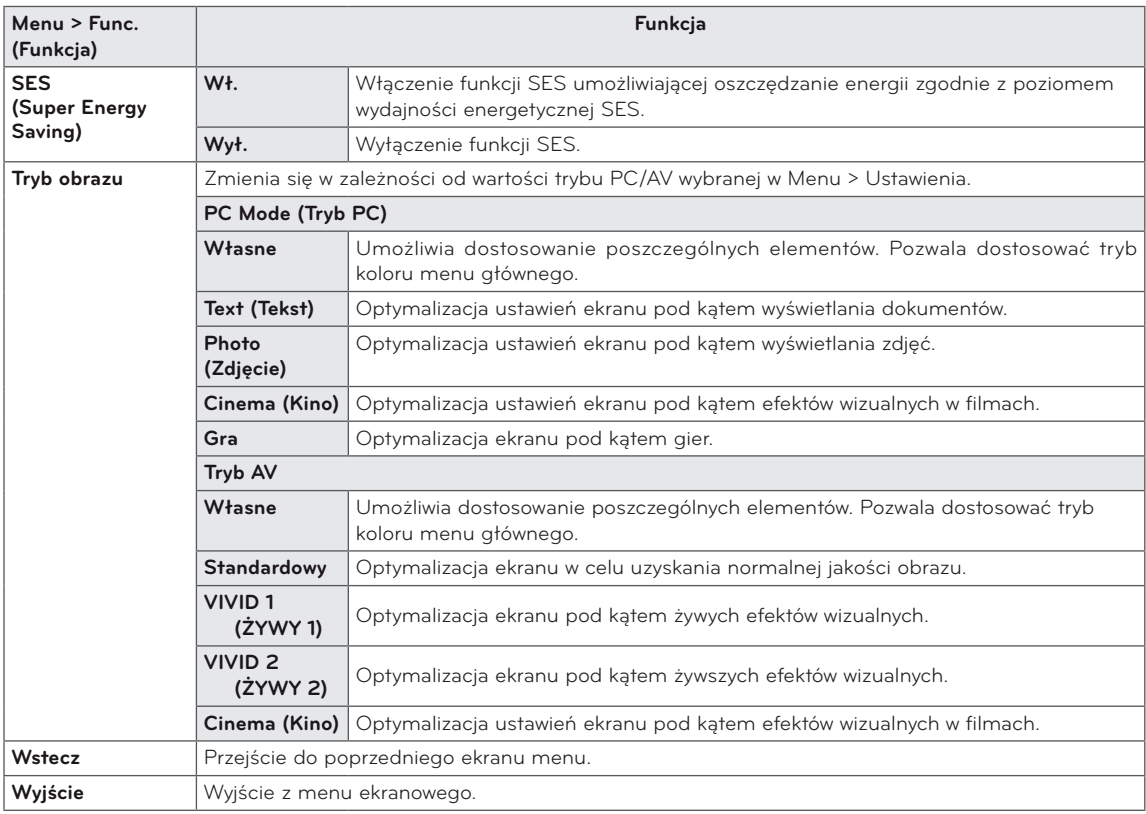

### Ustawienia PIP

- 1 Naciśnij przycisk **SETTINGS**. Zostanie wyświetlony ekran z głównymi menu.
- 2 Naciskając przyciski nawigacji, przejdź do jednego z poniższych menu i naciśnij przycisk **OK**.
- 3 Naciskając przyciski nawigacji, przejdź do ustawienia lub opcji, a następnie naciśnij przycisk **OK**.
- 4 Po zakończeniu naciśnij przycisk **EXIT**.

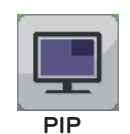

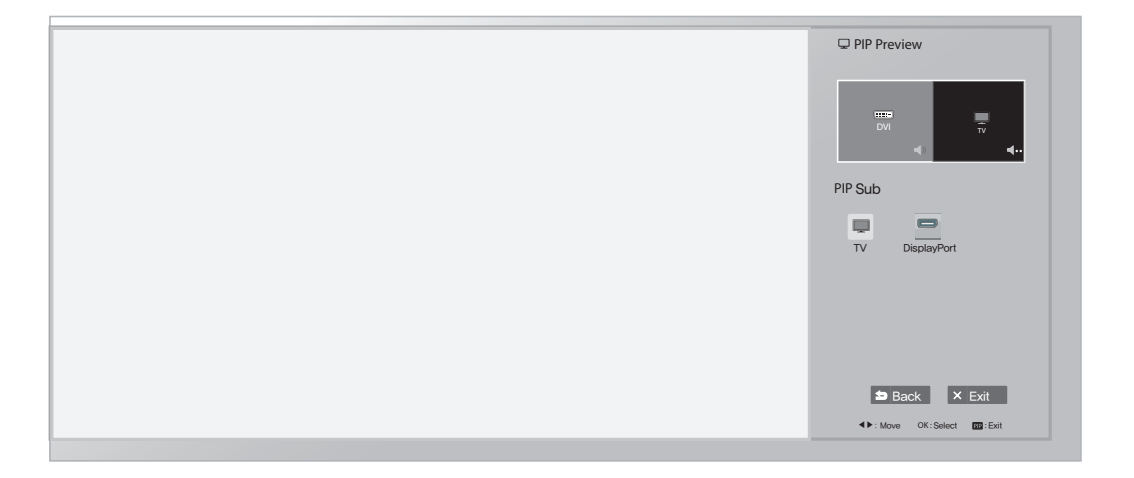

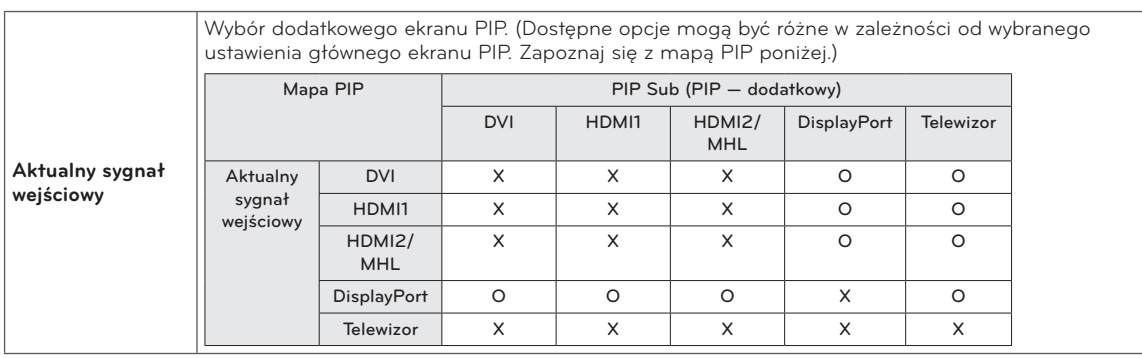

### Picture (Obraz)

- 1 Naciśnij przycisk **SETTINGS.** Zostanie wyświetlony ekran z głównymi menu.
- 2 Naciskając przyciski nawigacji, przejdź do jednego z poniższych menu i naciśnij przycisk **OK**.
- 3 Naciskając przyciski nawigacji, przejdź do ustawienia lub opcji, a następnie naciśnij przycisk **OK**.
- 4 Po zakończeniu naciśnij przycisk **EXIT**. Aby powrócić do poprzedniego menu naciśnij przycisk **BACK**.

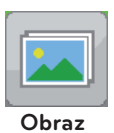

#### **Podmenu**

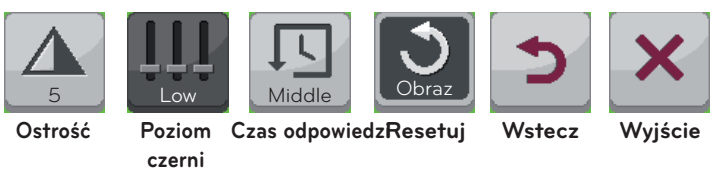

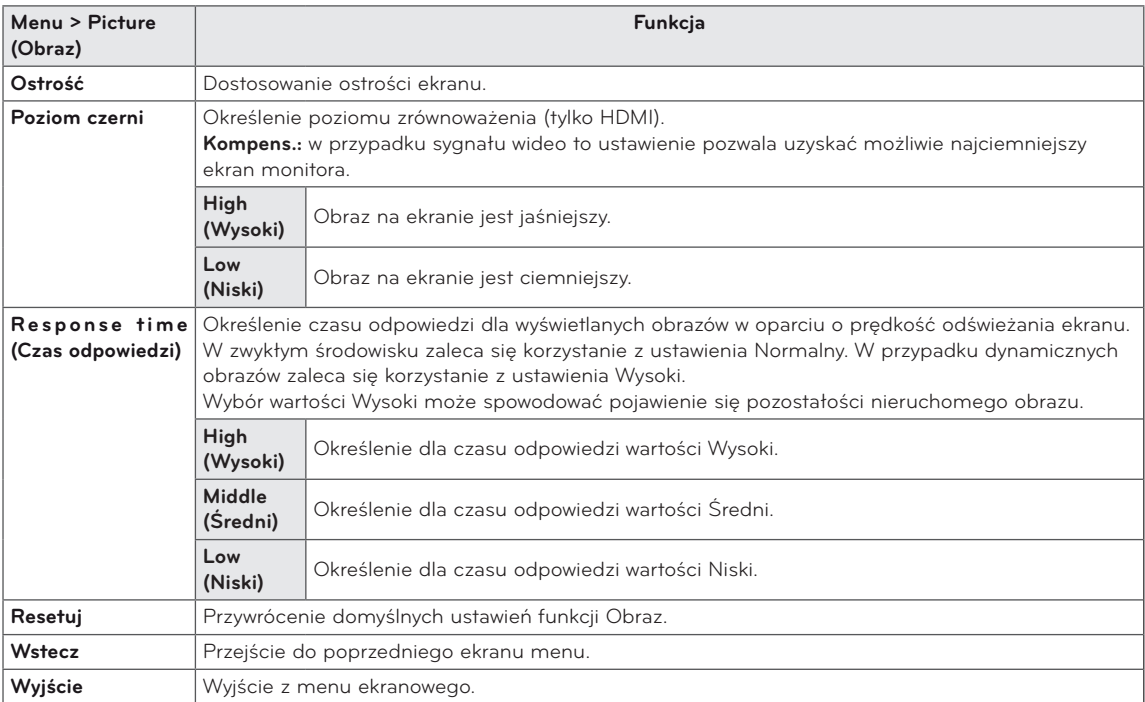

### Kolor

- 1 Naciśnij przycisk **SETTINGS.** Zostanie wyświetlony ekran z głównymi menu.
- 2 Naciskając przyciski nawigacji, przejdź do jednego z poniższych menu i naciśnij przycisk **OK**.
- 3 Naciskając przyciski nawigacji, przejdź do ustawienia lub opcji, a następnie naciśnij przycisk **OK**.
- 4 Po zakończeniu naciśnij przycisk **EXIT**. Aby powrócić do poprzedniego menu naciśnij przycisk **BACK**.

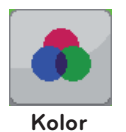

### **Podmenu**

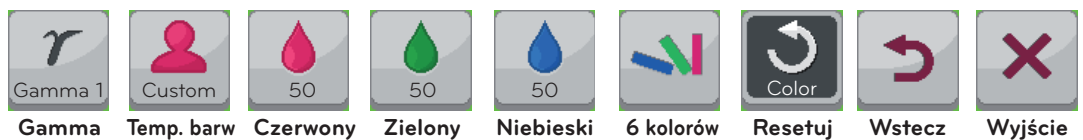

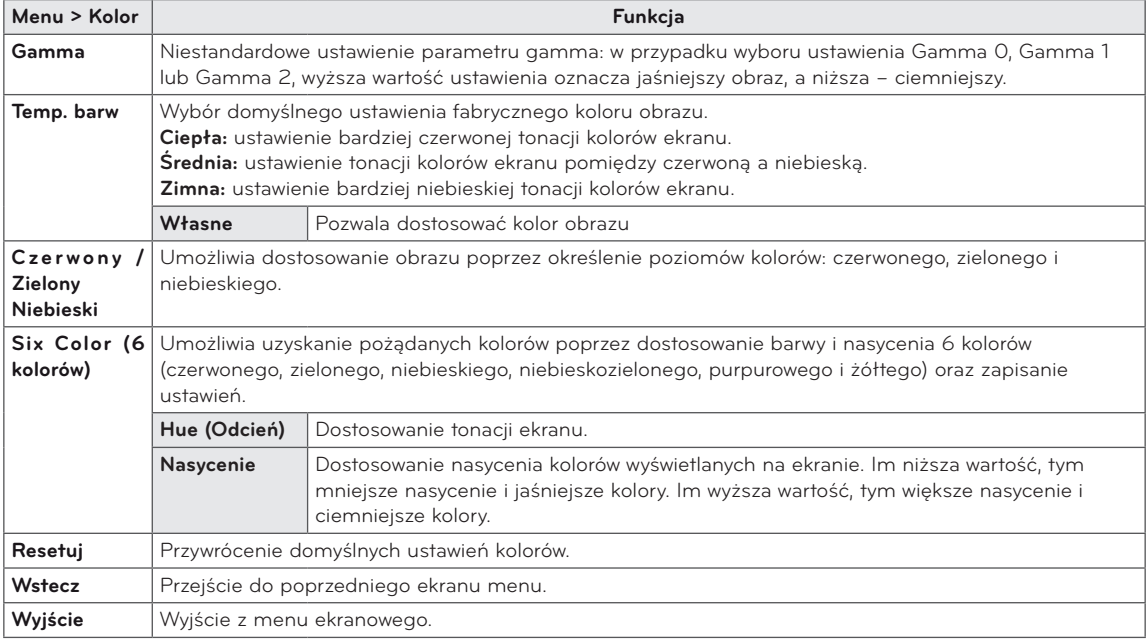

### Ustawienia

- 1 Naciśnij przycisk **SETTINGS.** Zostanie wyświetlony ekran z głównymi menu.
- 2 Naciskając przyciski nawigacji, przejdź do jednego z poniższych menu i naciśnij przycisk **OK**.
- 3 Naciskając przyciski nawigacji, przejdź do ustawienia lub opcji, a następnie naciśnij przycisk **OK**.
- 4 Po zakończeniu naciśnij przycisk **EXIT**. Aby powrócić do poprzedniego menu naciśnij przycisk **BACK**.

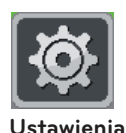

### **Podmenu**

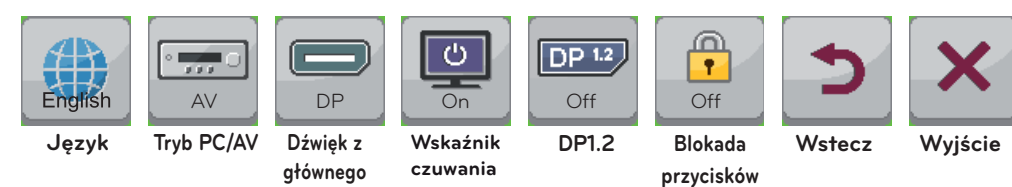

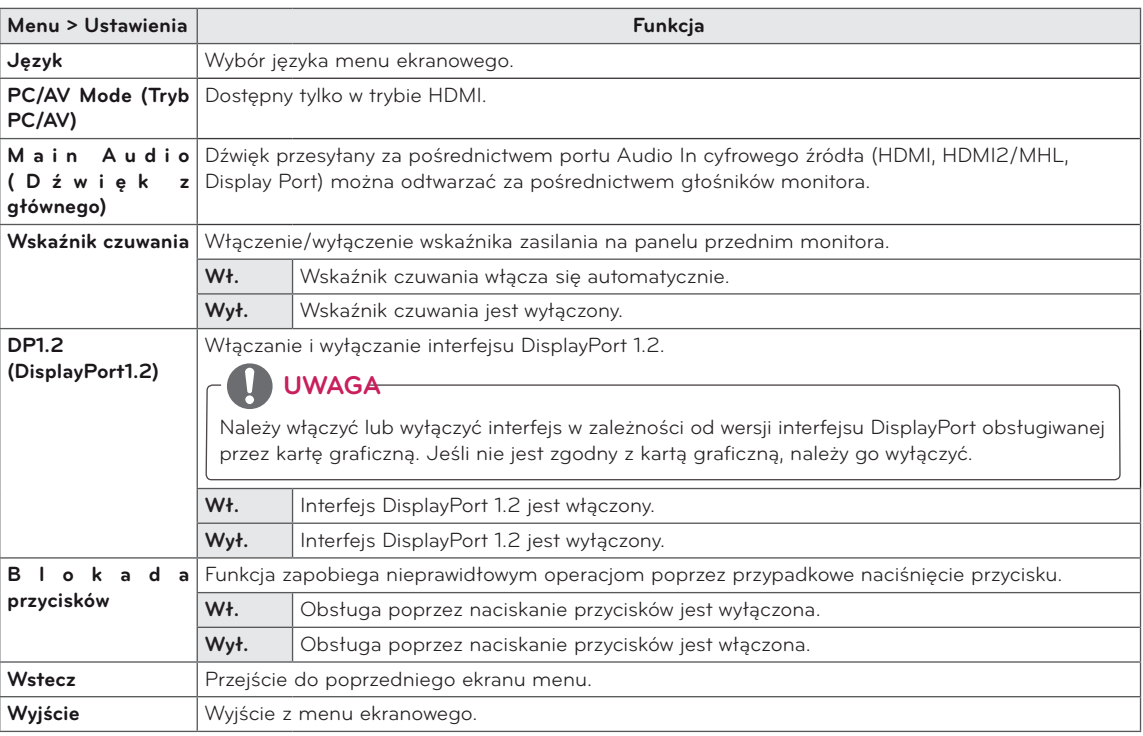

## <span id="page-52-0"></span>**KORZYSTANIE Z PODRĘCZNIKA OBSŁUGI**

## **UWAGA**

Ta funkcja jest dostępna wyłącznie dla sygnału wejściowego TV, AV lub Component.

## Dostęp do ekranowego podręcznika obsługi

- 1 Naciśnij przycisk **SETTINGS**. Zostanie wyświetlony ekran z głównymi menu.
- 2 Naciśnij **CZERWONY** przycisk, aby uzyskać dostęp do menu **Pomoc techniczna dla klientów**.
- 3 Naciskając przyciski nawigacji, przejdź do menu **Podręcznik obsługi** i naciśnij przycisk **OK**.
- 4 Naciskając przyciski nawigacji, przejdź do odpowiedniej opcji i naciśnij przycisk **OK**.
- 5 Po zakończeniu naciśnij przycisk **EXIT**. Aby powrócić do poprzedniego menu naciśnij przycisk **BACK**.

y Telewizor użytkownika może różnić się od pokazanego na ilustracji.

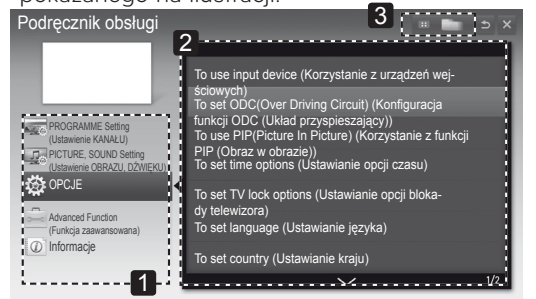

- 1 Wybór dowolnej kategorii.
- 2 Wybór pozycji. Przyciski  $\land$ / $\lor$  umożliwiają przechodzenie między stronami.
- 3 Wyświetlanie opisu wybranej funkcji z indeksu.

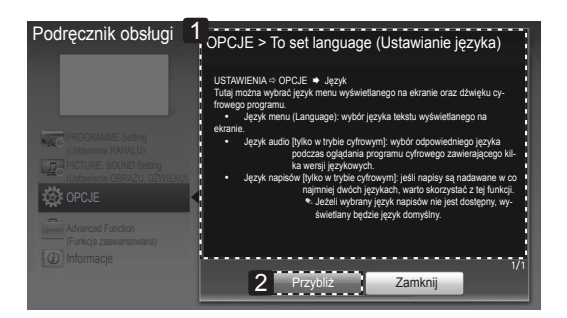

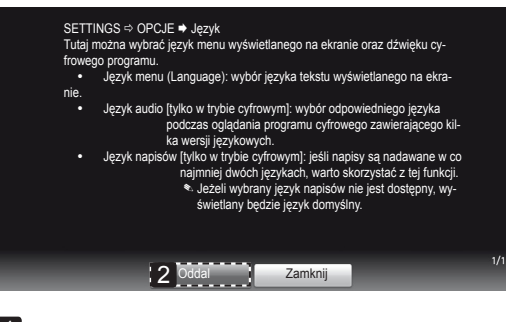

- 1 Wyświetlanie opisu wybranego menu. Przyciski ^/v umożliwiają przechodzenie między stronami.
- 2 Przybliżenie lub oddalenie ekranu.

## <span id="page-53-0"></span>**KONSERWACJA**

## Czyszczenie telewizora

Aby zapewnić najwyższą jakość pracy i dłuższy czas eksploatacji telewizora, należy go regularnie czyścić.

### **PRZESTROGA**

- y Najpierw należy wyłączyć urządzenie oraz odłączyć przewód zasilający i pozostałe przewody.
- y Jeśli telewizor ma pozostawać nieużywany przez dłuższy czas, należy odłączyć przewód zasilający od gniazdka sieciowego. To pozwoli uniknąć ewentualnych uszkodzeń na skutek wyładowań elektrycznych i wahań napięcia w sieci.

### Ekran i rama

Aby usunąć kurz z powierzchni, należy przetrzeć ją miękką, suchą szmatką.

Aby usunąć mocniejsze zabrudzenia, najpierw należy przetrzeć powierzchnię miękką szmatką nawilżoną czystą wodą lub rozcieńczonym łagodnym detergentem. Następnie należy od razu wytrzeć powierzchnię czystą, suchą szmatką.

## **PRZESTROGA**

- Nie wolno naciskać ani pocierać powierzchni, a także uderzać o nią paznokciami i ostrymi przedmiotami, ponieważ może to spowodować zarysowanie ekranu i zniekształcenia obrazu.
- y Do czyszczenia ekranu nie wolno stosować środków chemicznych, takich jak woski, benzen, alkohol, rozcieńczalniki, środki owadobójcze, odświeżacze powietrza czy smary, ponieważ mogą one uszkodzić powierzchnię ekranu i spowodować odbarwienia.

## Obudowa i podstawa

Aby usunąć kurz z powierzchni obudowy, należy przetrzeć ją miękką, suchą szmatką. Aby usunąć mocniejsze zabrudzenia, najpierw należy przetrzeć obudowę miękką szmatką nawilżoną czystą wodą lub rozcieńczonym łagodnym detergentem.

### **PRZESTROGA**

- y Nie wolno rozpylać płynów na powierzchnię urządzenia. Jeśli woda dostanie się do jego wnętrza, może spowodować pożar, porażenie prądem lub nieprawidłowe działanie.
- Do czyszczenia powierzchni nie wolno stosować żadnych środków chemicznych, ponieważ mogą one spowodować jej uszkodzenie.

## Przewód zasilający

Kurz i brud gromadzące się na przewodzie zasilającym należy regularnie usuwać.

## <span id="page-54-0"></span>Zapobieganie zjawisku "wypalenia" obrazu na ekranie

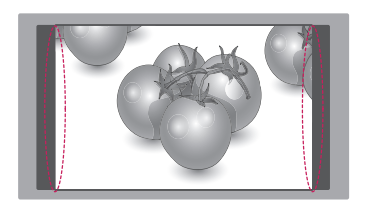

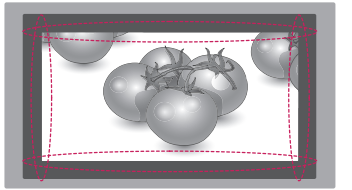

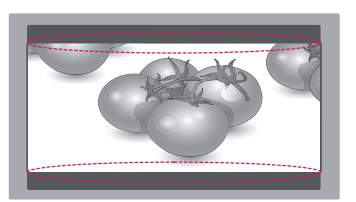

- · Jeśli na ekranie telewizora przez dłuższy czas będzie wyświetlany nieruchomy obraz, zostanie on trwale odwzorowany, na stałe zniekształcając wyświetlaną później zawartość. Zjawisko to nosi nazwę "wypalenia" i nie jest objęte gwarancją.
- · Jeśli przez dłuższy czas będą ustawione proporcje ekranu 4:3, może dojść do wypalenia obrazu przy krawędziach ekranu.
- y W celu uniknięcia efektu wypalenia należy unikać wyświetlania na ekranie nieruchomych obrazów przez dłuższy czas (powyżej 2 godzin na ekranach LCD).

# <span id="page-55-0"></span>**ROZWIĄZYWANIE PROBLEMÓW**

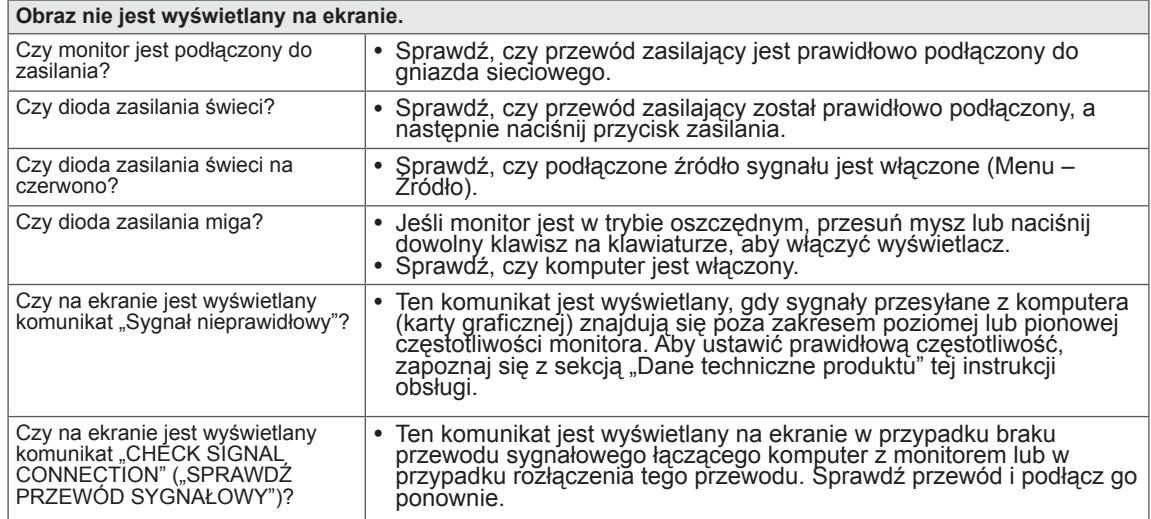

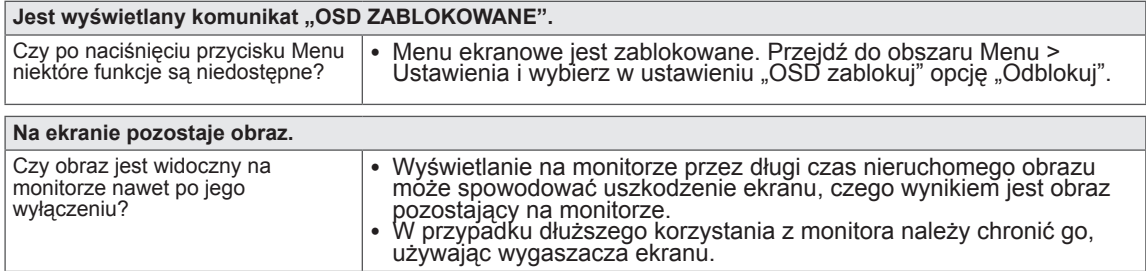

### **UWAGA**

- <sup>y</sup> **Częstotliwość pionowa:** aby prawidłowo wyświetlać obraz, ekran musi być odświeżany wiele razy w ciągu sekundy, podobnie, jak dzieje się to w przypadku lamp fluorescencyjnych. Liczba odświeżeń ekranu w ciągu sekundy jest nazywana częstotliwością pionową lub częstotliwością
- odświeżania, a jej jednostką jest Hz.<br>• **Częstotliwość pozioma:** Czas, jaki zajmuje wyświetlenie jednej poziomej linii, nazywa się cyklem<br>poziomym. Liczbę poziomych linii wyświetlanych w czasie jednej sekundy można obliczy kHz.

## **UWAGA**

- y Zalecamy sprawdzenie, czy rozdzielczość i częstotliwość karty graficznej mieszczą się w zakresie obsługiwanym przez monitor, i wybór zalecanej (optymalnej) rozdzielczości w obszarze **Panel**
- **sterowania > Ekran > Ustawienia**. <sup>y</sup> Wybór rozdzielczości innej niż zalecana (optymalna) może sprawiać, że tekst będzie rozmazany, a ekran przyciemniony, obcięty lub przesunięty.<br>• Procedura konfiguracji może być różna w przypadku różnych komputerów i systemów operacyjnych.
- Ponadto niektóre karty graficzne mogą nie obsługiwać określonych rozdzielczości. W takim przypadku należy skontaktować się z producentem komputera lub karty graficznej w celu uzyskania pomocy. <sup>y</sup> Niektóre karty graficzne mogą nie obsługiwać rozdzielczości 2560 <sup>x</sup> 1080.
- Jeśli rozdzielczość nie może zostać wyświetlona, skontaktuj się z producentem karty graficznej.

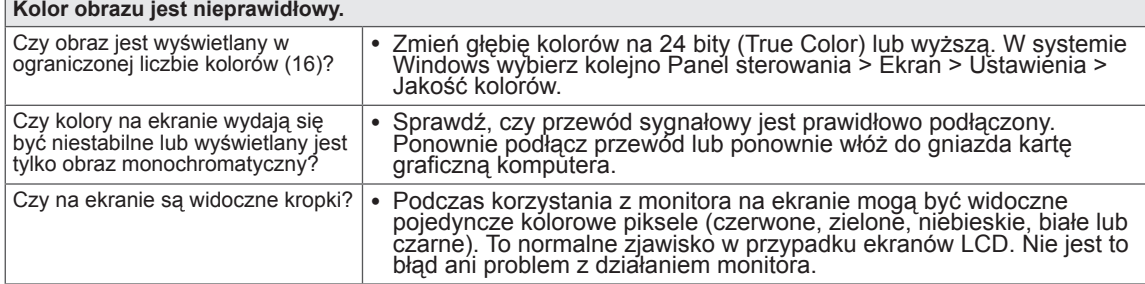

## <span id="page-56-0"></span>**DANE TECHNICZNE**

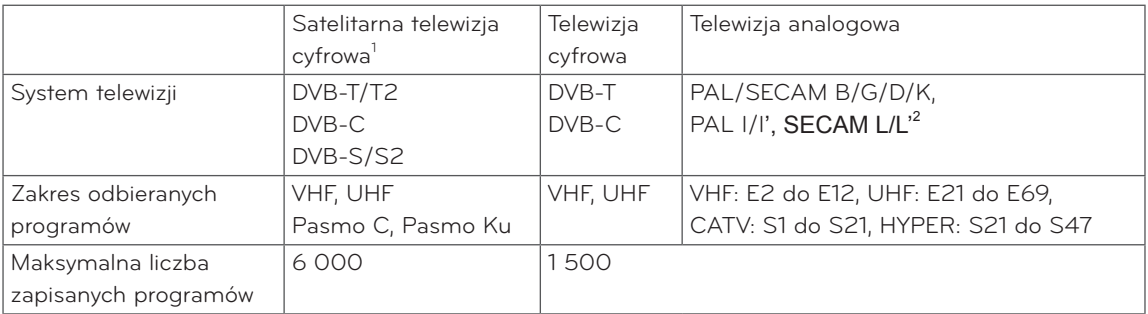

1 Tylko modele obsługujące tryb DVB-T2

2 Za wyjątkiem Skandynawii (Dania, Finlandia, Norwegia i Szwecja)

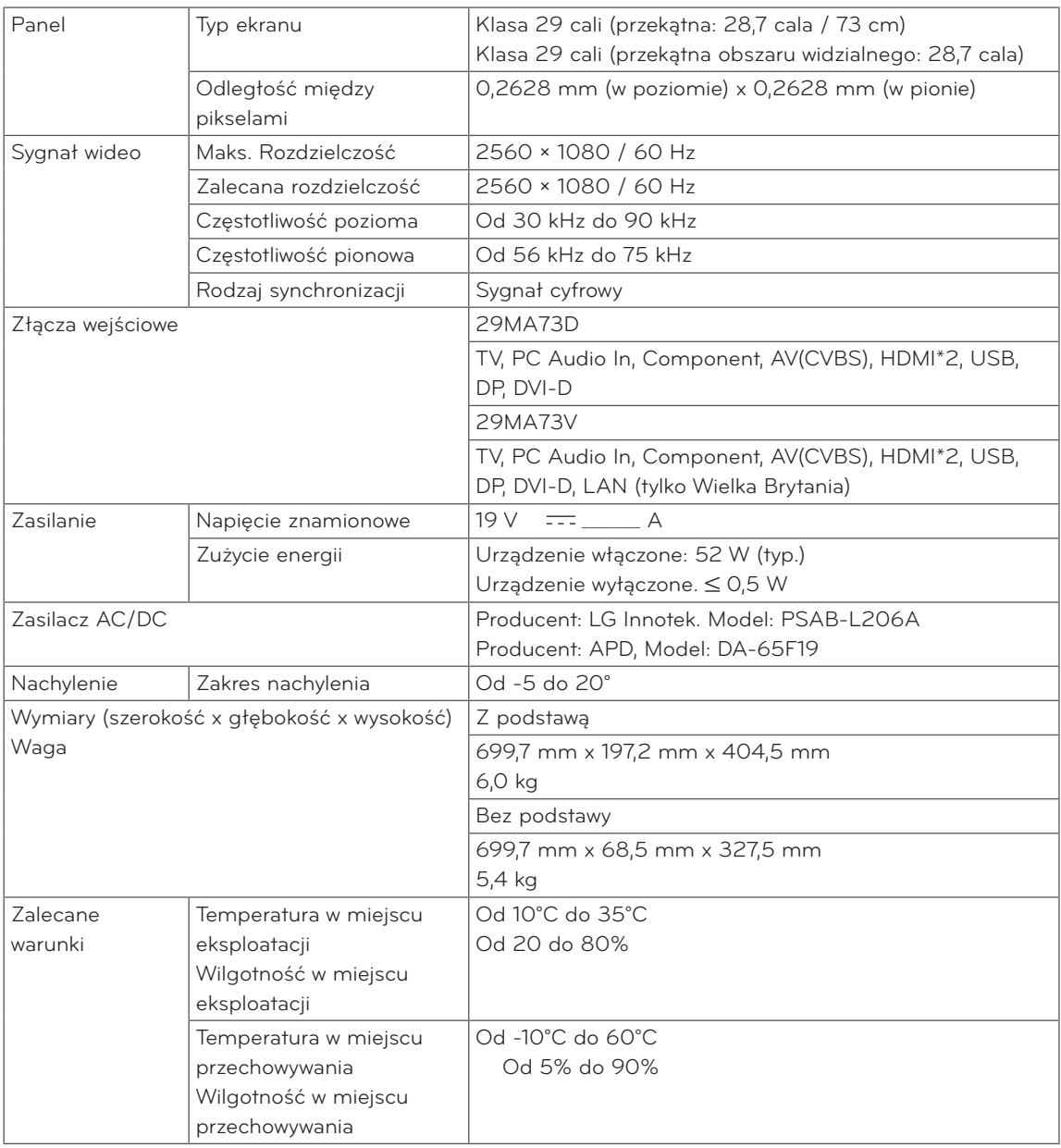

W związku z unowocześnieniem funkcji dane techniczne produktu mogą ulec zmianie bez wcześniejszego powiadomienia.

#### Obsługa trybu DVI-D / HDMI / DisplayPort (PC)

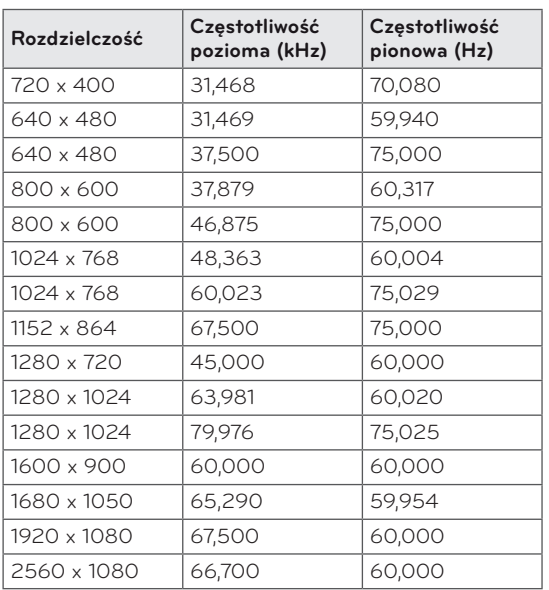

• Zalecana rozdzielczość to 2560 x 1080 / 60 Hz. W przypadku niektórych modeli komputerów lub urządzeń audio-wideo może ona nie być obsługiwana.

#### Obsługa trybu HDMI/DVI (PC)

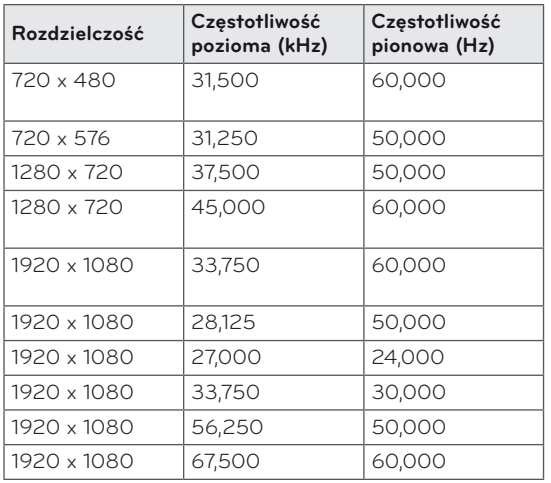

#### Obsługa w trybie Component

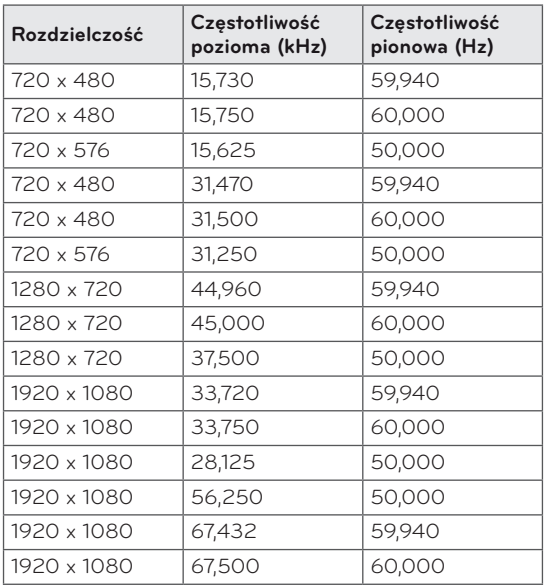

### UWAGA <del>Informacje</del> o podłączaniu do portu Component

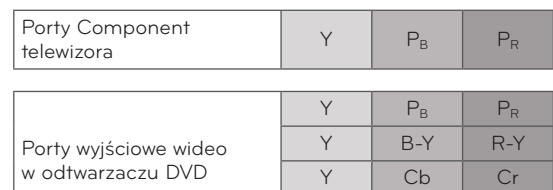

Y Pb Pr

## **UWAGA**

- y Należy unikać pozostawiania przez dłuższy czas nieruchomego obrazu na ekranie odbiornika. Nieruchomy obraz wyświetlany zbyt długo może zostać trwale odwzorowany na ekranie. Należy jak najczęściej korzystać z wygaszacza ekranu.
- y W trybie PC mogą pojawiać się zakłócenia przy niektórych rozdzielczościach, pionowych częstotliwościach lub ustawieniach kontrastu i jasności. Należy wówczas spróbować ustawić dla trybu PC inną rozdzielczość, zmienić częstotliwość odświeżania obrazu lub wyregulować ustawienia jasności i kontrastu, aż obraz stanie się czysty. Jeśli nie można zmienić częstotliwości odświeżania obrazu przez kartę graficzną komputera, należy wymienić kartę graficzną lub zwrócić się o pomoc do jej producenta.
- Częstotliwości pozioma i pionowa sygnału wejściowego są synchronizowane osobno.
- y Przewód audio z komputera należy podłączyć do gniazda wejściowego Audio telewizora.
- y W przypadku korzystania z karty dźwiękowej należy odpowiednio dostosować ustawienia dźwięku w komputerze.

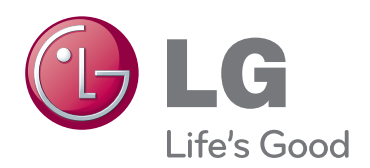

Przed rozpoczęciem korzystania z produktu należy się zapoznać z zasadami bezpieczeństwa.

Instrukcja obsługi (na dysku CD) powinna zawsze znajdować się w dostępnym miejscu. Nazwa modelu i numer seryjny urządzenia znajdują się na panelu tylnym i na jednym z boków. Warto zapisać je poniżej na wypadek, gdyby należało oddać urządzenie do naprawy.

Zawarty w tym produkcie kod źródłowy podlegający licencjom GPL, LGPL, MPL i innym licencjom open source można pobrać ze strony internetowej http://opensource.lge.com. Oprócz kodu źródłowego ze strony można pobrać warunki wszystkich wymienionych licencji, zastrzeżenia gwarancyjne i informacje o prawach autorskich.

Firma LG Electronics może udostępnić kod źródłowy na płycie CD-ROM za opłatą pokrywającą koszty takiej dystrybucji (w tym koszty nośników, transportu i obsługi) na wniosek przesłany na adres opensource@lge.com. Oferta jest ważna przez okres 3 (słownie: trzech) lat MODEL od daty zakupu produktu.

NUMER SERYJNY